**پودمان 5 شاخه هاینقشه برداری**

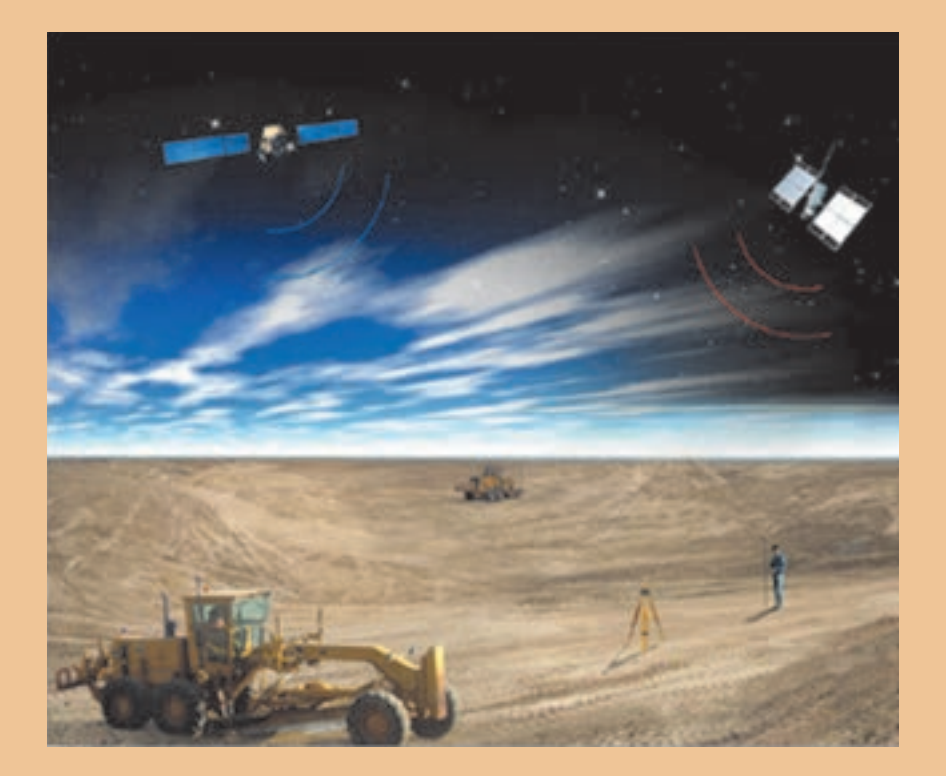

#### **مقدمه**

هـدف اصلـی نقشـهبرداری تعییـن موقعیـت نسـبی نقـاط میباشـد. نقشـهبرداری یکـی از شـاخههای ژئوماتیک میباشـد کـه مربـوط بـه علـم تعییـن مختصـات، تهیـه نقشـه و تحلیـل دادههـای مکانـی اسـت و مربـوط بـه فعالیتهایـی اسـت کـه منجـر بـه تعییـن یا تخمیـن مختصات نقطـه یا نقاطی از سـطح زمیـن یـا درون زمین یا ِ زیـر سـطح آبها میشـود. بـر حسـب شـرایط فیزیکـی محیـط کار و مجموعه روشهـا و ابزارهای بـهکار رفته در تهیه نقشـه، و یا بر حسـب اوضـاع طبیعـی و موضوعـات مختلف، رشـته نقشـه بـرداری به شـاخههای مختلف تقسـیمبندی میکننـد که در ایـن پودمـان بـه چند مـورد آن اشـاره میکنیم.

**استاندارد عملکرد** انجام عمليات مختلف نقشهبرداري از شاخههاي مختلف مطابق دستورالعمل شمارۀ 119 سازمان نقشهبرداري كشور به روش مستقيم زميني با استفاده از دوربين توتال استيشن، دوربين زاويه ياب، سهپايه دوربين، منشور، ژالن، تراز نبشي، شاخص (مير)، متر، متر ليزري، گيرنده GPS دستی، استرئوسكوپ، عكس هوايي و عينك آناگليف.

**نقشهبرداری مسیر Surveying Route**

بـه روشهـای مختلـف طراحـی و پیادهکـردن مسـیرهای جـادهای مختلـف ماننـد آزاد راه )Freeway)، بزرگـراه )Way High)، انـواع راههـای آسـفالته، راهآهـن، خطـوط انتقال نیرو، خطـوط لوله آب و گاز و نفـت و بهطور کلی هـر نقشـهبرداری کـه در طـول یک خـط اجرا میشـود، میپـردازد.

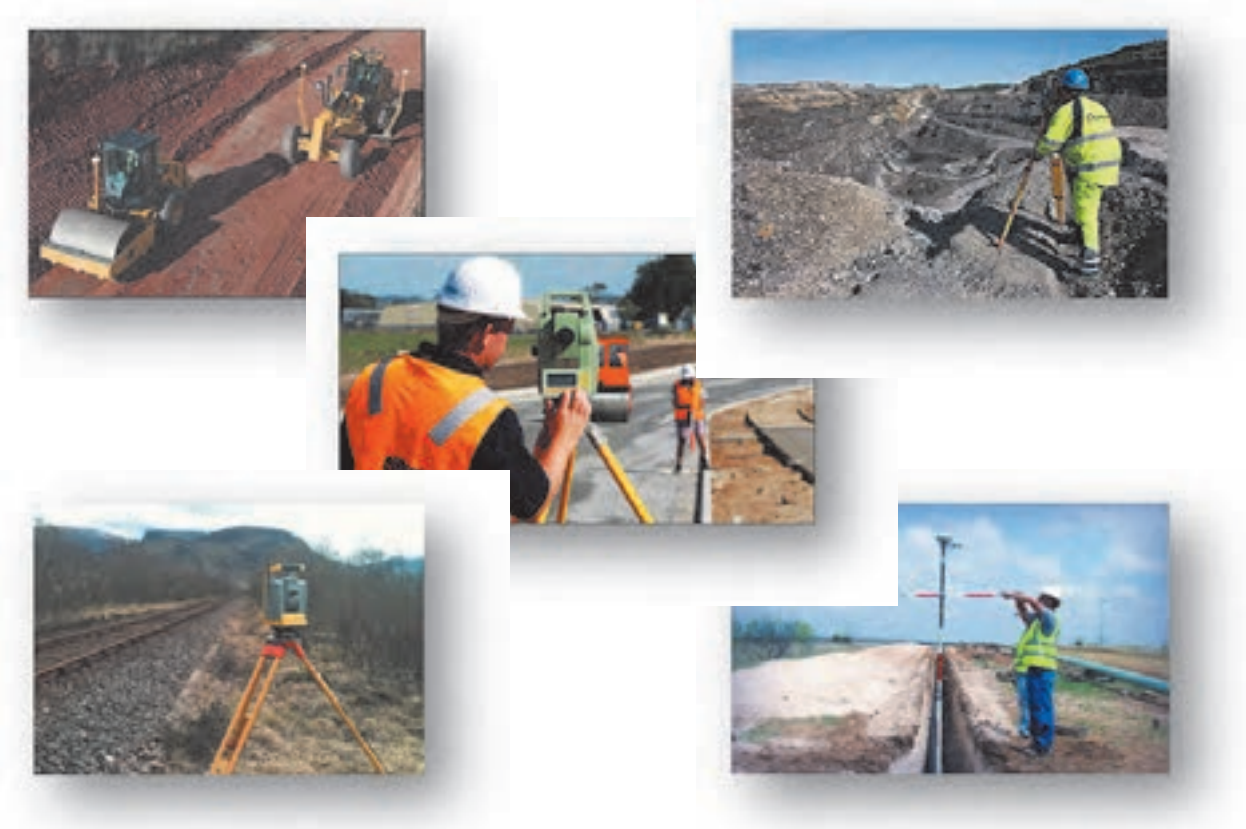

در ایـن شـاخه از نقشـهبرداری پـس از انجـام مطالعـات مورد نیـاز و جمعآوری اطالعات، طراحی مسـیر و سـپس پیادهسـازی آن انجـام میپذیـرد. بهطـور کلـی مراحـل اساسـی طراحی یـک مسـیر بهترتیب زیر میباشـد: -1 مطالعات اولیه و طرح مقدماتی مسیر -2 تهیه نقشه توپوگرافی بزرگمقیاس -3 طرح نهایی مسیر -4 پیادهکردن مسیر -5 تهیه نیمرخ طولی از مسیر و انتخاب خط پروژه -6 تهیه نیمرخهای عرضی و تعیین خط پروژه عرضی -7 محاسبه حجم عملیات خاکبرداری و خاکریزی -8 برآورد هزینه احداث راه -9 تجهیز کارگاه و اجرای عملیات راهسازی.

**آزاد راه شماره 2 ایران** آزادراهـی کـه هماکنـون در قسـمتی تهـران را بـه شـهر تبریـز و در قسـمت دیگـر مشـهد را به باغچـه متصل میکنـد. در طـرح توسـعه آینـده ایـن آزادراه در جهـت شـرقی - غربی از شـهر مشـهد شـروع و پـس از اتصال بـه تهـران تـا تبریـز ادامـه و در انتهـا بـه مـرز کشـور ترکیـه منتهـی میشـود. ایـن آزادراه را می تـوان یکی از مهمتریـن خطـوط ترانزیـت کشـور ایـران در آینده دانسـت.

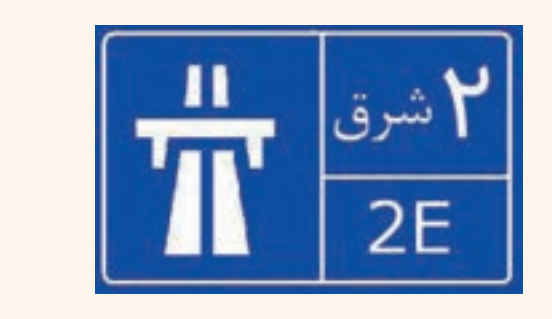

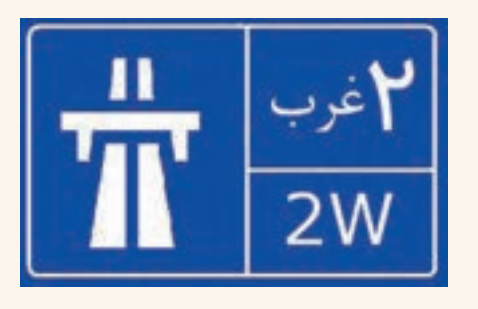

اولین جادههای سنگ**فرش** 

اولیـن جادههـای سـنگفرش در میـان رودان یا عراق کنونی در حدود ۲۲۰۰ سـال قبل از میالد سـاخته شـد. دوهـزار سـال بعـد، رومیهـا جادههای مناسـب و مسـتقیمی در تمـام اروپا و آفریقای شـمالی سـاختند. آنها به ایـن جادههـا نیـاز داشـتند تا سربازانشـان بتوانند به سـرعت در پهنـۀ امپراتـوری روم جابهجا شـوند. جادههای رومـی با سـنگ، فرش شـده بودند و به سـمت پهلویشـان شـیب داشـتند تـا آب بـاران در جاده باقـی نماند. در دوران اسلامی دیـوان بریـد یکـی از سـازمانهای اداری جهت نگهداری و امـور مربوط به راهها بوده اسـت. این سـازمان وظیفـه ارتبـاط میان مراکـز حکومت و والیات و تسـریع در گـزارش اخبار و رویدادهای مهم سیاسـی، ارسـال نامههـا و پیامهـا، حمـل و نقـل کاالهـای دولتـی و گاه خصوصی، بـه مقصد رسـانیدن مأمـوران و ابالغ فرمانهـای حکومتـی و نگهـداری از راهها را بر عهده داشـته اسـت.

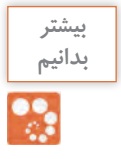

**بیشتر بدانیم** 

ಿ

**نقشه برداری زیرزمینی Surveying Ground Under**

نقشـهبرداري زيرزميني، شـاخهاي از رشـته مهندسـي نقشـهبرداري اسـت كه شـامل طراحي انواع تونلها )تونل راههـاي بينشـهري، تونلهـاي راهآهنهـاي بينشـهري ، تونلهـاي راهآهنهـاي شـهري )متـرو(، تونلهـاي معـادن، تونلهـاي سدسـازي و نيروگاههـا، تونلهاي طبيعـي (غارها و قناتهـا و تونلهاي انتقال نيـرو)، عمليات اجـرا و هدايـت حفـاري و باالخـره برداشـت فضاهـاي موجود طبيعـي و مصنوعي زيـر زمين به منظور تهيه نقشـه از آنهـا بـا توجـه به شـرايط خـاص نقشـه ِ برداري در زيرزمين ميباشـد.

> نقشهبرداري زير زميني به سه بخش تقسیم میگردد: -1 طراحي مسیر حفاری که قبل از شروع پروژه انجام میشود. -2 اجراي عمليات حفاري که هدايت مسیر تونل و عملیات نقشهبرداری را بر عهده دارد. -3 نقشه ِ برداري از زير زمين به جهت بهرهبرداری از معادن زیرزمینی

**پروژههای زیرزمینی** به دو دسته تقسیم میشوند: -1 پروژههـای معدنـی: بـه پروژههایـی گفتـه میشـود کـه هـدف از حفـاری تونـل دسترسـی بـه الیـه معدنـی و اسـتخراج از آن باشـد. -2 پروژههـای غیرمعدنـی: بـه پروژههایـی مانند مترو، حفـاری کانال انتقـال آب، کانال فاضالب و غیـره پروژههای غیـر معدنی گفته میشـود.

نقشهبرداری زیرزمینی با نقشهبرداری زمینی (سطحی) تفاوتهایی دارد که عبارتاند از: - به علت عدم وجود نور کافی در معادن و تونلها تجهیزات مورد نیاز با نقشهبرداری سطحی متفاوت است. - به علت مناسب نبودن محیط کار، روش اجرای عملیات با نقشهبرداری سطحی متفاوت است. - دقت عملیات بهعلت اجرای طرحهای بعدی باید باالتر باشد. - سرعت عملیات بهعلت حفاری کمتر از نقشهبرداری سطحی میباشد.

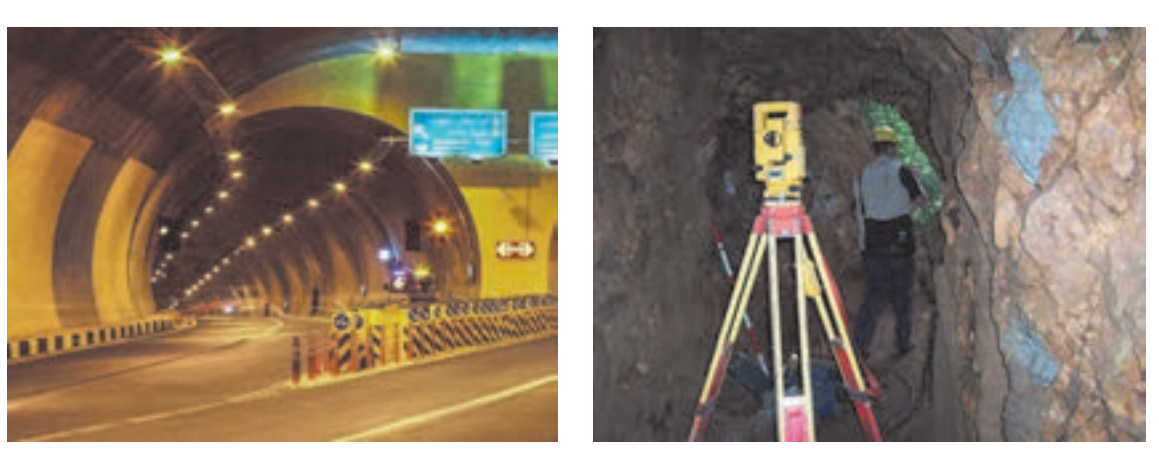

**ماشینحفر تونل**

**بیشتر بدانیم** 

%

دسـتگاههای M.B.T یـا Machine Boring Tunnel یکـی از مهمتریـن ماشـین آالت حفـر تونل میباشـند کـه قادرنـد تونـل را بـه صـورت تمـام مقطـع حفـر کننـد. مـواد حفـر شـده بهوسـیله سیسـتم ویـژه از جلوی جبهـه کار جمـعآوری شـده و بـه داخـل نوار نقالـهای که از داخل دسـتگاه میگـذرد به انتهای ماشـین هدایت میشـود. در اکثـر ایـن دسـتگاهها قابلیـت بتـون اندود کـردن دیوارۀ تونـل نیز وجـود دارد. تکامل و گسـترش این دسـتگاهها سـبب شـده اسـت که آهنگ پیشـروی تونلها در حد قابل توجهی افزایش یابـد. امروزه در سـنگـهای نسـبتاً سـخت نیز بـرای حفر تونل از این ماشـینها اسـتفاده می کنند.

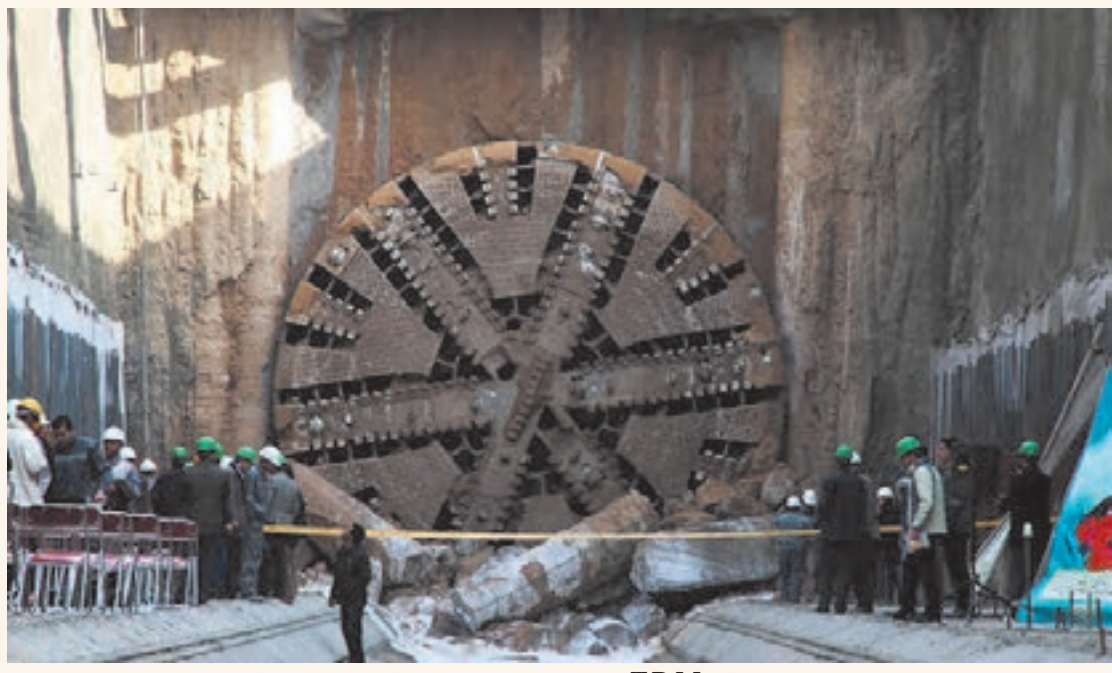

**لحظه رسیدن دستگاه M.B.T خط 2 مترومشهد به ایستگاه 4 )چهارراهگاز(**

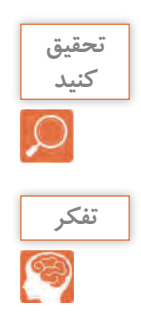

در مـورد دسـتگاه M.B.T و کاربردهـای آن و همچنیـن خصوصیـات و طریقـۀ کار آن تحقیقـی را انجام داده و بـه کالس ارائـه دهید.

> بـه چـه دلیـل حفـاری تونلهـای با طـول زیـاد از دو طـرف تونـل و همزمـان صـورت میپذیرد؟

**لحظه رسیدن دوتیم حفاری انگلستان وفرانسه به یکدیگر در حفاری تونل مانش**

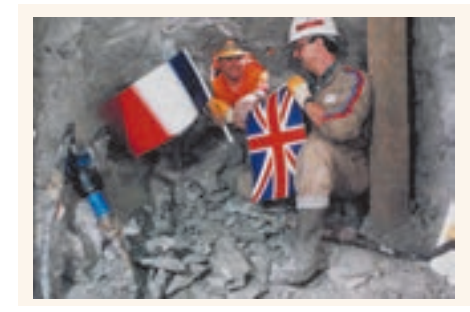

**نقشهبرداری آبنگاری یا هیدروگرافی Surveying Hydrographic**

یکـی دیگـر از شـاخههای نقشـهبرداری کـه پیرامـون تهیه نقشـه و دادههای مکانـی از ژرفای آبهـا بحث میکند آب نـگاری یـا هیدروگرافـی نـام دارد. علـم اندازهگیری و ترسـیم پارامترهایـی برای توصیف دقیق طبیعت و شـکل بسـتر کف آبها نسـبت بـه موقعیت جغرافیایی عـوارض زمین و دیگـر حرکتهـای آب را هیدروگرافی میگویند. بهطـور ویـژه تمامـی دریاچههـای طبیعـی و سـدها و همچنیـن رودخانههـا در حیطـه تخصصی دانـش آبنگاری اسـت. بهطـور کلـی آبنـگاری اندازهگیـری و توصیـف آبهـا و مشـخصات فیزیکـی آنهـا و نواحـی اطـراف آبها خصوصـاً آبهـای قابـل دریانـوردی را شـامل میشـود. اندازهگیریهـای مـورد نظـر در عملیات آبنگاری شـامل اندازهگیـری عمـق، جـزر و مـد، جریان، جنس بسـتر، موقعیت عـوارض مختلـف جغرافیایی در عمق و سـطح دریا و آبها میباشـد.

در آبنـگاری هـدف تعیین مختصات نقاط )z,y,x )میباشـد. ارتفاع نقـاط )z )از طریق عمقیابی تعیین میگردد، بـه ایـن ترتیـب کـه فاصلۀ قائم نقاط تا سـطح آب اندازهگیری شـده و با معلومبـودن ارتفاع سـطح آب ارتفاع نقاط کـف نیـز پیـدا میشـود. معمـولاً در روی زمین با اسـتقرار دسـتگاه در نقاطی ثابت کـه قصد تعییـن موقعیت آنها را داریـم و اندازهگیـری کمیتهـای طولـی زاویـهای z,y,x نقـاط محاسـبه میشـود، امـا چنین نقاط ثابتـی را در سـطح آب نمی تـوان در نظـر گرفـت، چـون معمولاً به منظـور عمق یابی از قایق اسـتفاده میشـود، در حالی که در داخـل قایـق ایـن امـکان وجـود نـدارد. از این نظر نقـاط ثابتی به عنـوان نقاط کنترل در سـاحل انتخاب میشـود و بـا اسـتفاده از روش هـا و وسـایل مختلـف نقاط داخل قایق نسـبت به ایـن نقاط تعیین موقعیـت می گردد. آبنگاری بهوسیلۀ دستگاههای عمق ياب صورت میپذیرد که انواع آن بهصورت زیر میباشد: -1 دستگاههاي عمق ياب تك پرتوی كه به دقتي بهتر از دسيمتر در آبهاي كم عمق دست يافتهاند. 2 ّ - فنـاوري عمق يابـي چندپرتوي كه درحال توسـعه سـريع بـوده و امكانات بالفعـل فراواني را براي بررسـي کامل و دقيــق بســتر در اختيار قــرار مي دهد.

-3 عمق يابـي بهصـورت ليـزر هوايـي فّناوري جديدي اسـت كه در نقشـهبرداري از آبهاي كمعمق و زالل بسـيار سودمند است.

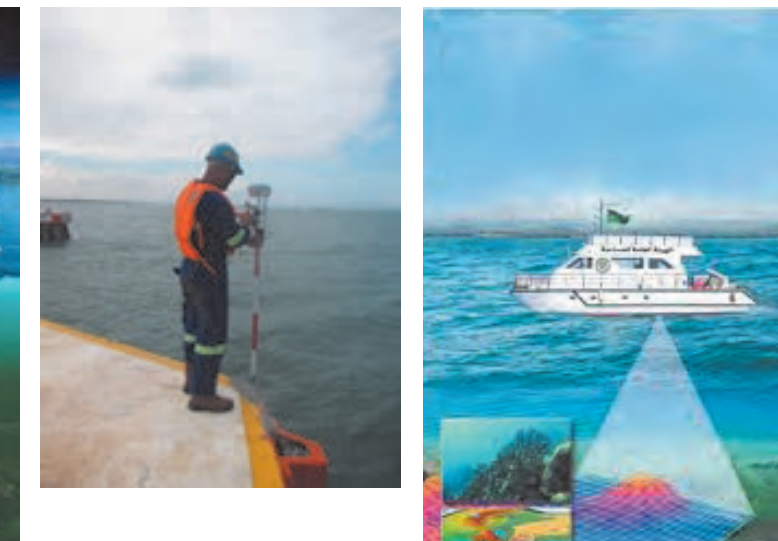

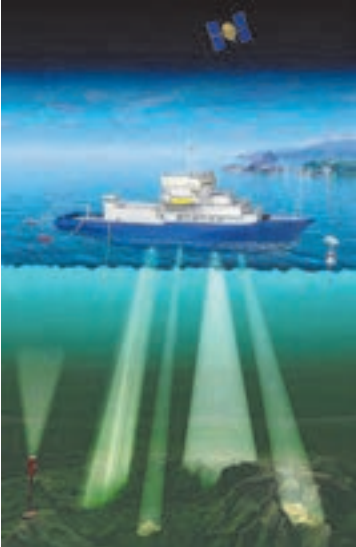

**بیشتر بدانیم** 

سـازمان بینالمللـی آبنـگاری )IHO (Organization Hydrographic International The یک سـازمان بینالمللـی بیندولتـی اسـت که در سـال ۱9۲۱ تأسـیس شـده و جایگاه مشـورتی در سـازمان ملـل دارد. این سـازمان نقـش مهمـی در تعییـن حـدود دریاهـا و تسـهیالت نقشـهبرداری دریایـی و تعییـن حـد و مرزهـای دریایـی دارد. فعالیتهـای آبنـگاری در سـطح بینالمللی توسـط سـازمان جهانـی آبنـگاری IHO هماهنگ میگـردد. ایـن سـازمان فنـی کـه نقـش مشـاورهای بـرای کشـورهای عضـو دارد مقـر آن در شـهر مونتکارلو کشـور موناکـو قـرار دارد. ایـن سـازمان در جهت پیشـرفت ایمنی و کارایـی دریانـوردی و بهرهبـرداری پایدار و حفاظـت از محیـط زیسـت دریـای فعالیـت مینمایـد. مأموریت این سـازمان ایجـاد محیطی جهانی کـه در آن کشـورها دادههـای کافـی آبنـگاری و خدمـات الزم برای حداکثـر بهرهبرداری ممکـن را ارائه نمایند میباشـد.

## **نقشهبرداری میکروژئودزی Geodesy-Micro**

حصول اطمينان از ثبات، پايداري و ايمني سازههاي بزرگ مهندسي نظير سدها، برجها، پلها، نيروگاههاي اتمي و ... در حين ساخت و حتي پس از آن امري لازم و ضروري مي باشد. با توجه به اين كه، جابجايي هاي پوسته زمين، ناشي از بارگذاري سازه بر روي محدوده اطراف آن و عوامل متعدد محيطي ديگر، روي عملكرد سازه تأثير بهسزايي دارند، مطالعه تغيير شكل آنها به صورت دورهاي، به منظور كنترل پايداري سازه بسيار حائز اهميت بوده و با هدف پيشگيري از خسارات احتمالي مالي جاني انجام ميگيرد.

به منظور بررسي روند تغيير شكل سازههاي بزرگ، بهصورت دورهاي دو روش وجود دارد، روشهاي ژئوتكنيكي متكي بر ابزار دقيق و روش ِهاي ژئودتيكي كه ميكروژئودزي ناميده می شود. در روش ابزار دقيق از آنجا كه تجهيزات روی سازه نصب میشوند، صرفاً رفتار بخشي از سازه را نسبت به كل سازه و اغلب نسبت به قسمتی دیگر از سازه نشان مي دهند ولي چيزي درباره حركت سازه نسبت به محيط اطراف آن كه تحت تأثير نيروهاي وارده نيست (يا كمترتحت تأثير است) ,ا نشان نمي دهند ولي در عين حال دقت اين ابزار بالا مي باشد. در روش هاي ژئودتيكي (ميكروژئودزي) از آنجاكه رفتار سازه را نسبت به محيط اطراف آن بررسي مي كنند، قابل اطمينانتر مي باشند. كما اينكه روشها و ابزار نوين امكان اندازهگيري با دقت باال را فراهم ساخته است. رفتارسنجي ميكروژئودزي مبتني بر طراحي و آناليز اوليه شبكههاي ميكروژئودزي در خارج و روي سازه، ساخت نقاط، انجام و پردازش مشاهدات، سرشكني و محاسبه جايجاييها و آناليز نتايج ميباشد.

معمولاً هنگام مرمت، احیا و بازسازی یک بنا و یا اجرای یک طرح جدید پس از ساخت بنا و یا تغییر درطراحی حین 'جرای یک بنا و یا تهیه نقشه آزبیلت ستونها و دیوارهای حایل به منظور چگونگی بررسی وضعیت سازه از نظر

نشست و یا پیچش و انتخاب روشهای مناسب تقویت سازه نیاز به خدمات نقشهبرداری به شدت احساس میشود. قدم اولیه درتمام این پروژهها تهیه نقشه وضعیت موجود )ازبیلت( است.

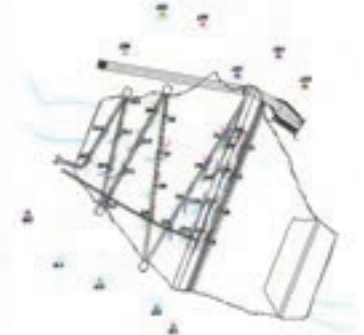

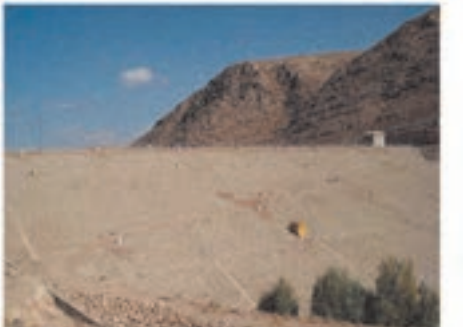

**شبکه میکروژئودزی روی بدنه سد**

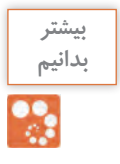

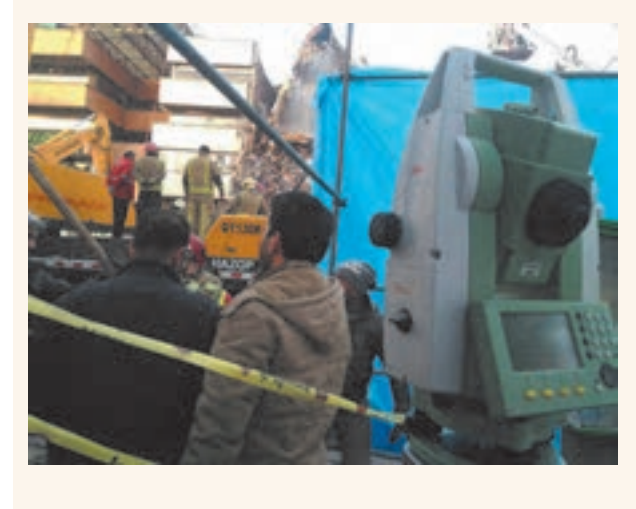

در زمـان وقـوع حادثـه سـاختمان پالسـکو، چند **بدانیم**  تیـم نقشـهبرداری بـرای بررسـی محاسـبه میزان لرزش و نشسـت سـازههای مجاور این سـاختمان در نقـاط مختلفـی از محل حادثه مسـتقر شـدند. بـا توجـه بـه اینکـه از طریـق نقشـهبرداری میکروژئـودزی میتـوان حـرکات خفیف سـازه را بررسـی نمود، اگر سـازه یـا سـازههای مجاور طی عملیـات امـداد و نجات و خـروج آوار در حد چند میلیمتـر هـم بـه طرفین انعطاف داشـته باشـند، ايـن موضـوع سـريعاً بـه مسـئولان مربوطه جهت انجـام اقدامـات الزم اطلاع رسـانی میشـود.

**نقشهبرداری ثبتی یا کاداستر Surveying Cadastral**

ریشـه کاداسـتر کلمـه یونانی کاتاسـتیکن )KataStichon )به معنی دفتر یادداشـت میباشـد. با بـاال رفتن ارزش زمینهـای شـهری و غیرشـهری، اهمیـت نقشـهبرداری بیشـتر نمـود پیدا کـرد، بهطوریکـه در حال حاضـر ارزش بـاالی زمینهـا در شـهرهای بـزرگ باعـث شـده اسـت در تهیـه حـدود امالک دقـت باالیی را بـه کار ببرنـد و این دقـت بـاال الزمـهاش تهیه نقشـههای دقیـق با مشـخصات حقوقی آن میباشـد. کاداسـتر مجموعـه دفاتر و اسـنادی اسـت کـه داللت بر مسـاحت اراضی مزروعی و غیـر مزروعی و ابنیـه و امالک و نقشـه و حـدود ترسـیمی آنهـا در مناطق مختلف کشـور می کند. در ایـران در حـدود سـال ۱۳۱۰ سـازمانی بـه نـام ثبـت املاک و اسـناد زیـر نظـر دسـتگاه قضایـی بـه منظـور سرو سـامان بخشـیدن بـه وضعیـت مالکیتهـای غیـر منقول تأسـیس گردیـد و به تدریج با تشـکیل صدهـا اداره در مناطـق مختلـف کشـور کار خـود را آغاز نمـود. از جمله مشـکالت موجـود در زمینۀ مالكیت امـوال غیرمنقول در کشـورهایی نظیـر ایـران، عـدم تعییـن موقعیـت دقیق این نـوع اموال )اعـم از زمینهـای مزروعی و مسـکونی و سـاختمان و بعدهـا آپارتمانهـا) بـوده اسـت. شـاید یکـی از دلایـل و انگیزههایـی کـه باعث شـده ثبـت املاک در اکثـر کشـورها بـه صـورت تشـکیالتی تحـت نظر یکـی از بخشهای دسـتگاه قضایی پایهریزی شـود آن اسـت کـه حجـم بـالای دعاوی را در دادگسـتریها مسـائل مربـوط به مالکیـت و عوارض ناشـی از آن تشـکیل می دهد.

> **اهداف نقشهبرداری کاداستر** نقشهبرداری کاداستر اهداف مختلفی را شامل میشود که میتوان موارد زیر را از آن جمله برشمرد: - تثبیت مالکیت اراضی - مدیریت و نظارت بر بازار زمین و نقل و انتقاالت امالک - مدیریت و استفاده بهینه از زمین - کاهش مناقشات مربوط به زمین و بالطبع کاهش حجم دعاوی ملکی - مدیریت مؤثر سرمایهگذاریهای هنگفتی که در زمینه تعامالت انسان و زمین بهعمل میآیند - وصول عادالنۀ مالیات امالک

- استفاده از اسناد مالکیت به عنوان وثیقه در اخذ منابع مالی برای مقاصد مختلف اقتصادی و تجاری - بهرهگیری از اطالعات کاداستر در امور دفاعی و امنیتی و مدیریت بحران و حوادث غیرمترقبه - مدیریت بهینه کشاورزی و منابع طبیعی کشور - حفاظت از محیط زیست - استفاده از مدارک و اطالعات کاداستر در ارائه نقشههای بزرگمقیاس و سایر اطالعات مکانی به سازمانها و ارگانها - ...

بـرای انجـام کاداسـتر از سیسـتمها و تکنیکهایـی چـون GIS، GPS، فتوگرامتـری و سـنجش از دور )تبدیـل تصاویـر ماهـوارهای و عکس۵هـای هوایـی بـه نقشـه)، نقشـهبرداری زمینـی و غیـره اسـتفاده می شـود.

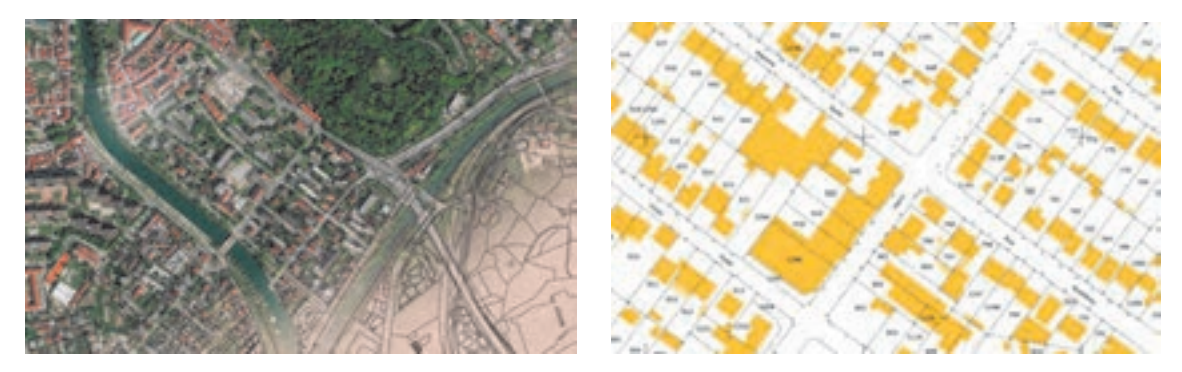

عملیات تهیه نقشههای ثبتی به بخشهای زیر تقسیمبندی میشوند: - تهیه نقشه از تمام یا قسمتی از شهرها - تهیه نقشه از روستاها - تهیه نقشه از زمینها و امالک در شهرها و روستاها - تهیه نقشه از مزارع و مراتع

**مراحل اجرایی کاداستر** الف- تهیه نقشه وضع موجود امالک از طریق نقشهبرداری زمینی یا فتوگرامتری از طریق: - نقشههای 1:500 تهیه شده در بخش فتوگرامتری کاداستر - نقشههای 1:500 تهیه شده از طریق نقشهبرداری زمینی کاداستر - نقشههای 1:2000 تهیه شده توسط سازمانهای تولید کننده نقشه - نقشههای بزرگ مقیاس تهیه شده توسط سایر سازمان ّ ها و مؤسسات ب- پالکگـذاری ثبتـی بـر روی قطعـات دارای سـند مالکیـت روی نقشـههای وضـع موجـود امالک مورد اشـاره در بنـد الف ج- اسـتخراج اطالعـات جامـع املاک از دفاتـر املاک و ورود آنهـا بـه رایانه و نیز اسـکن صفحات دفاتـر امالک و ایجـاد بانک اطالعـات امالک د- ادغام اطالعات هندسی و توصیفی امالک و در نتیجه ایجاد نقشه کاداستر ه- ورود شیت نقشههای کاداستر بعنوان مبنا در یک بانک اطالعاتی یکپارچه و- پیادهسازی سیستم کاداستر در واحدهای ثبتی جهت استفاده و بهروز رسانی اطالعات

**عرصه:** به تمامی یک قطعه زمین گفته شود. **اعیان:** اموال غیرمنقول موجود در آن زمین را میگویند، مانند خانه، چاه، قنات، درختان و غیره. **حدود اربعه:** ابعاد چهار جهت جغرافیایی ملک )شمال، شرق، جنوب، غرب( **تفکیک امالک:** در صورتيکه ملکي به قطعاتي کوچکتر تقسيم گردد، به اين عمل تفکيک گفته ميشود. **بلـوک:** مجموعـهای از سـاختمانها و قطعـات مختلـف مسـکونی یـا غیرمسـکونی کـه اطـراف آن از راه، فضـای عمومـی یـا اراضی بایر تشـکیل شـده اسـت. **قطعه زمین:** زمين داراي حدود مشخص و سند مالكيت رسمي. **افـراز:** جـدا نمودن سـهم مشـاع شـرکا از یکدیگـر، به عبارت دیگر تقسـیم مـال غیرمنقول مشـاع بین شـرکا به نسبت سـهم آنها. **مـال مشـاع:** مالـی کـه چند نفر مالـک آن باشـند بدون آنکه سـهم هرکـدام از آنها به تفکیک مشـخص باشـد. ِ جـزء جـزء مـال مشـاع در تملک مالکین آن اسـت و نمیتوان سـهم اختصاصـی هرکدام را مشـخص کرد. **مـال غیرمنقـول:** مال غیرمنقـول در مقابل مال منقول قـرار دارد و منظور از آن مالی اسـت کـه قابل جابهجایی نبـوده یـا در صـورت جابهجایی خسـارت زیادی ببینـد. زمین و سـاختمان از جمله مهمترین امـوال غیر منقول|ند. **مـال منقـول:** عبـارت از مالـی اسـت کـه بـر خلاف مـال غیرمنقـول، قابـل جابهجایـی اسـت و ایـن جابهجایی خسـارتی بـه آن وارد نمی کنـد. **برخی اصطالحات ثبتی**

### **طرح کاداستر شهری کشور**

ایـن طـرح بـا شـکل کنونـی بـا تصويـب نمايندگان مجلـس شـوراي اسلامي و در زيـر مجموعه سـازمان ثبت اسـناد و امالک کشـور تأسـيس شـد. مقدمات طرح کاداسـتر و مطالعات اجرايي و تعيين خطوط کلي در مورد جـذب و تربیـت نیـروی انسـانی متخصص، تهیـه ابزارها و تجهیـزات مورد نياز کاداسـتر، هزينههـاي مربوطه و برنامـه زمانبنـدي آن بـراي اجـرای عمليـات کاداسـتر شـهری مـورد بررسـي قرار گرفـت و مقـرر گردید طرح کاداسـتر شـهری در ايران در يک دوره بيسـت و پنج سـاله شـامل پنج دوره پنجسـاله اجرا گردد. طرح کاداستر عم ًلا از سـال 1374 وارد مرحلـه اجرائی شـد و بـه تدریج فعالیت خود را به اسـتانهای مختلف کشـور تعمیم داد، بهطوریکـه در سـالهای اخیـر عملیـات اجرائی کاداسـتر به شـکل قابـل مالحظهای در کلیه اسـتانهای کشـور در حـال انجـام میباشـد. در ایـن راسـتا فعاليتهـاي اساسـي بـراي حصـول بـه هدفهـاي دراز مـدت كاداسـتر كشـور بـر دو محـور بنيادي: ١- تهيه نقشـههاي كاداسـتر و جمـعآوري اطلاعات هندسـي و مالكيتي -2 مكانيـزه نمـودن اطالعـات امالك و اسـناد موجود قرار گرفته اسـت.

**تهیه نقشه عرصه واعیان**به کمک هنرآموز خود یکی از ساختمانهای هنرستان را همراه با محوطه حیاط هنرستان برداشت کنید. **راهنمایی:مراحل برداشت نقشه عرصه واعیان**  $\bullet$ -1 کروکی محل مورد نظر را با توجه به شمال ترسیم کنید. -2 دو ایستگاه با توجه به نکات گفته شده در پودمان سوم انتخاب کنید.

**فعالیت** 

**عملی1**

**بیشتر** 

**بدانیم** 

ಿ

-3 بـا اسـتقرار دوربیـن بـر روی هر کدام از ایسـتگاهها، عملیات برداشـت را بـه یکی از روشهای ذکر شـده در پودمان سـوم انجـام دهید. -4 دوربین را تخلیه کرده یا مختصات نقاط را بهصورت دستی وارد رایانه کنید. -5 مطابق کروکی، نقشه را در نرمافزار AutoCAD ترسیم کنید. -6 با زدن هاشور و تعیین رنگ خطوط، عرصه و اعیان را مشخص کنید.

عکـس هوایـی زیـر دو بلوک شـامل چندین قطعه را نشـان میدهد، کروکـی این دو بلوک را تهیـه و دور عرصه **کالسی1** هـر قطعـه را بـا رنگ قرمز خط کشـیده و اعیانی آن را هاشـور بزنید.

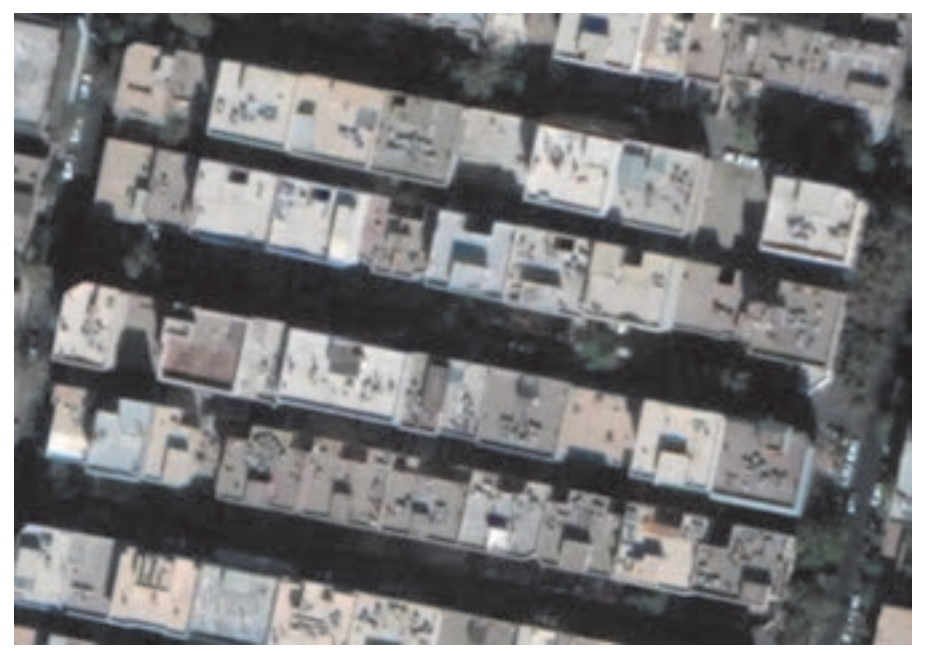

ౘ

محل ترسیم کروکی:

## **ژئودزی Geodesy**

ژئـودزی یـک واژه یونانـی اسـت بـه معنی تقسـیم کردن زمیـن. در واقع ژئـودزی علـم اندازهگیری دقیـق زمین و یـا تعییـن شـکل بخشـی از زمین اسـت، یا به بیـان دیگر علمـی که اسـاس و پایه علـم مکانیابی و نقشـهبرداری را تشـکیل میدهـد. در ژئـودزی بـا تعییـن سیسـتم مختصـات موقعیـت سـهبعدی نقـاط و تغییـرات مربـوط بـه پدیدههـای سـطح زمیـن، ماننـد تغییـرات جاذبـه، جـزر و مـد، دوران زمیـن، حرکـت پوسـته زمیـن را بهوسـیله واحدهـای اندازهگیـری بیـان مینماینـد. ژئودزی بهوسـیله شـاخهای از ریاضیـات میتواند انحنای سـطح زمین را بـر روی یـک صفحه نقشـه مسـطح نشـان دهد.

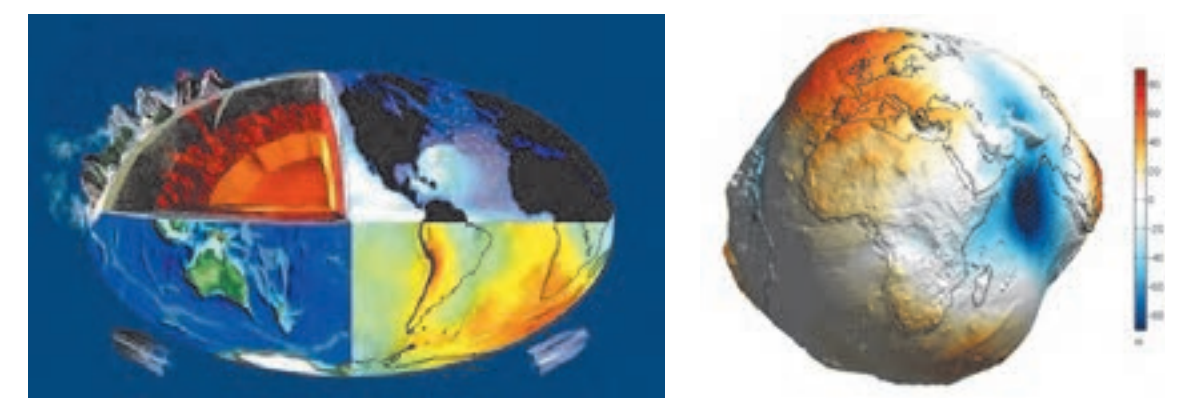

پایـه ژئـودزی تعییـن شـکل زمین و تعریف سـطح مبنا میباشـد. در برداشـتهای معمولی زمین مسـطح در نظر گرفتـه میشـود، ولـی در وسـعتهای زیـاد زمین بهصـورت یک کره یا بیضوی میباشـد. در کل سـه سـطح برای زمیـن در ژئودزی تعریـف میگردد:

-1 سـطح طبیعی زمین: در این سـطح نمیتوان از محاسـبات ریاضی اسـتفاده کرد. )سـطح اندازهگیری و اجرای پروژه(

-2 ژئوئیـد: سـطح متوسـط آبهـای آزاد کـه بهدلیـل اینکـه حـدود 75 درصـد کـره زمیـن از آب تشـکیل شـده میتـوان بهوسـیله آن، شـکل زمیـن را تقریـب زد. امـا ایـن سـطح هـم بـرای محاسـبات مسـطحاتی نامناسـب می باشـد. (سـطح واسـطه)

-3 بیضـوی: بـا توجـه به نیاز مـا در ژئودزی در انجام محاسـبات ریاضی باید بهدنبال شـکلی باشـیم که به بهترین وجهـی شـکل زمیـن، مرکـز آن و دوران آن و میـدان ثقلـش را توصیف کند. از حدود 300 سـال پیـش و با توجه بـه برآمدگـی کـره زمیـن در اسـتوا و فشـردگی آن در دو قطب، پیشـنهاد شـد که از شـکل بیضـوی بهعنوان یک شـکل ریاضی در محاسـبات ژئودزی اسـتفاده گردد. (سـطح ریاضی)

برخـی بیضویهـا بـه گونـهای محلـی هسـتند کـه بـرای یـک محـل و کشـور خاصـی تعریـف شـدهاند و انطباق مناسـبی در آن محـل دارنـد و برخـی دیگـر جهانیانـد، یعنـی ایـن بیضویهـا طوری انتخاب شـدهاند کـه بهطور متوسـط بـر کل جهان منطبق هسـتند.

در ایـران بیـش از ایـن از بیضـوی جهانـی هایفـورد 1924 اسـتفاده میشـد، ولی بعد از فراگیر شـدن اسـتفاده **بدانیم**  از سیسـتم موقعیت یـاب جهانـی یـا GPS، بیضـوی بینالمللـی 1984WGS که ابعـاد آن بهوسـیله ماهوارهها تعییـن شـده و در سـطح جهانـی بـه شـکل زمین بسـیار نزدیک میباشـد را بـه کار میبریم.

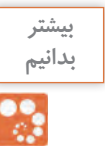

**وظایف ژئودزی** عبارتند از: - تعییـن شـکل زمیـن و میـدان جاذبـه آن بههمـراه تغییـرات زمانی آنهـا، به منظور مطالعۀ تغییر شـکل پوسـته، و مشـاهدۀ حرکـت قطبـی و مانیتورینگ سـطح اقیانوسها. - ایجاد سیستم مختصات ژئودتیک و نگهداری شبکههای ملی کنترل افقی ژئودتیک و شبکههای ترازیابی. - توصیف مدلهای ریاضی برای محاسبات ژئودتیکی بر روی سطح بیضوی و تصویر آن بر روی صفحه نقشه. - بهکارگیـری تکنیکهـا و ابزارهـای ژئودتیکـی مختلـف نظیـر دوربینهـای توتالاستیشـن و غیـره بهمنظـور اندازهگیـری دقیـق فاصلـه، جهـت و طولهـای مبنـا.

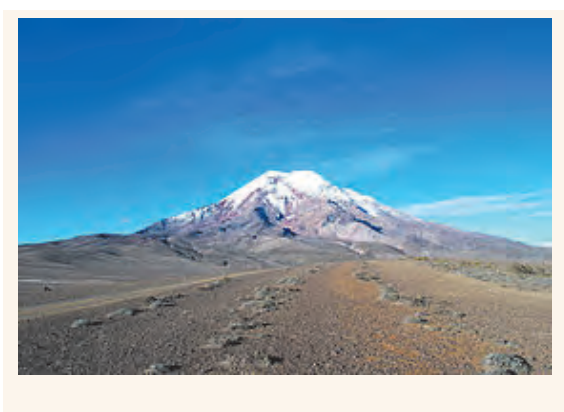

زمین تقریباً یک کره یا گوی است.شـکل زمیـن را میتـوان بهصـورت کـرهای کـه در قطبیـن پهـن شـده تصـور نمـود. در واقع یـک گوی اسـت، امـا گـردش زمین باعـث میگردد تا در اسـتوا متـورم شـود. بدیـن معنی اسـت کـه اندازهگیـری از قطـب تـا قطـب دیگـر حـدود ۴۳ کیلومتـر کمتـر از قطـر زمیـن در اسـتوای آن میباشـد. بـا اینکـه بلندتریـن کـوه روی زمیـن اورسـت اسـت، امـا دورتریـن کـوه از مرکز زمیـن کوه چیمبـورازو در اکـوادور میباشـد.

**بیشتر** 

**بدانیم** 

**سامانه موقعیتیاب جهانی )Systems Positioning Global)**

جیپـیاس یـا سیسـتم موقعیتیـاب جهانـی )GPS)، یـک سیسـتم راهبـری و مسـیریابی ماهـوارهای اسـت که از شـبکهای بـا حداقـل ۲۴ ماهـواره تشـکیل شـده و در مـدار زمین قـرار داده شـدهاند. جیپـیاس در ابتـدا برای مصـارف نظامـی تهیه شـد ولی از سـال ۱۹۸۰ اسـتفاده عمومـی آن آزاد و آغاز شـد. خدمات ایـن مجموعه در هر شـرایط آبوهوایی و در هر نقطه از کره زمین در تمام شـبانهروز در دسـترس اسـت و اسـتفاده از آن رایگان اسـت.

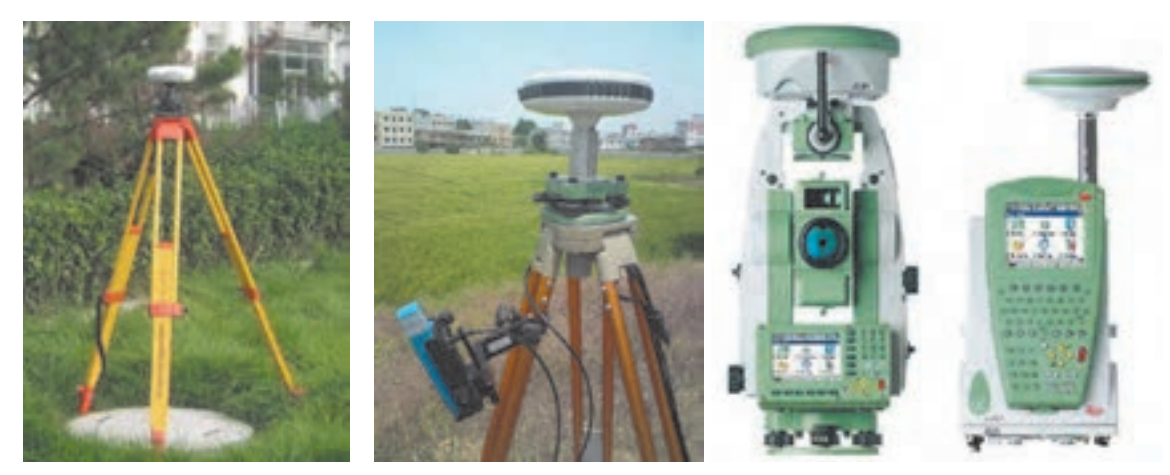

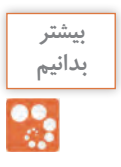

GPS سیسـتم ناوبـری آمریـکا کـه از سـال ۲۰۰۷ تنهـا سیسـتم تمـام فعـال اسـت کـه در تمـام دنیـا قابـل استفادهاسـت. GLONASS محصول شوروی سابق و روسیه امروزی که پیشتر در حالت تمام فعال میباشد. Compass چیـن اعلام کـرده کـه سیسـتم ناوبری محلی خـود با نـام Beidou یا دب اکبر را به یک سیسـتم سراسـری به نام کمپاس تبدیـل خواهدکرد. Galileo در سـال ۲۰۰۲ اتحادیـه اروپـا و آژانـس فضایی اروپا برای جانشـینی GPS تصمیم بـه راهاندازی یک سیسـتم جهانی با نام دانشـمند اروپایـی گالیله نمود. DORIS سیسـتم داپلـر مـداری و تعییـن موقعیـت رادیویـی ماهوارهای کـه در حقیقت یک سیسـتم تصحیح مسـیر مشـابه سیسـتمهای ناوبـری میباشـد و متعلق به کشـور فرانسهاسـت. IRNSS سیسـتم ناوبـری ماهـوارهای محلـی هنـد کـه یـک سیسـتم ناوبـری محلـی مسـتقل اسـت و زیرنظر سـازمان تحقیقـات فضایـی هنـد وابسـته بـه دولـت هندوسـتان فعالیـت میکند. QZSS متشـکل از ۳ ماهواره اسـت که یک سیسـتم همسانسـازی زمانی و توسـعهای بر GPS آمریکاسـت و کشـور ژاپـن را پوشـش میدهـد. طبـق برنامـه اولین ماهـواره این سیسـتم در سـال ۲۰۰۹ پرتاب شـد و فعال است.

قطبنماهایـی کـه بـا نیـروی مغناطیسـی زمیـن جهتیابـی میکننـد، بـه تدریـج جـای خـود را بـه گیرندههای جیپـیاس خواهنـد داد؛ جیپـیاس، سـامانهای اسـت کـه بـه کمـک گروهـی از ماهوارههـا جهتیابـی میکنـد. ماهوارههایـی کـه هرکـدام در مدارهـای خـود بـه دور زمیـن در گردشـند؛ ایـن ماهوارهها بـا ایسـتگاههای ویژهای بـر روی زمیـن در تماسانـد و همـواره موقعیـت آنها در فضا مشـخص اسـت. دسـتگاه گیرنده جیپیاس شـما، با ارتبـاط بـا تعـدادی از ایـن ماهوارههـا، فاصلـه شـما را تـا آنهـا تعیین میکنـد و سـپس موقعیت دقیق شـما روی زمیـن بهدسـت میآیـد.

**اساس کار سامانه تعیین موقعیت جهانی** در واقـع اسـاس کار ایـن سـامانه، فرسـتادن سـیگنالهای رادیویـی بـا فرکانـس بـاال و بهطـور پیوسـته اسـت که زمـان و مـکان ماهـواره را نسـبت بـه زمین مشـخص میکند و یـک گیرنده جیپـیاس روی زمین، بـا گرفتن این اطالعـات از سـه ماهـواره یـا بیشـتر، آنها را پردازش میکنـد و موقعیت کاربـر را در هر نقطه زمین، در هر سـاعتی از شـبانه روز و در هـر وضعیـت آب و هوایـی بـه او نشـان میدهد. بـا چندیـن اندازهگیـری متعـدد، گیرنـده به محاسـبه سـرعت، مدت زمان سـفر، فاصله شـما تا مقصـد، مختصات جغرافیایـی (طـول و عـرض جغرافیایـی و ارتفـاع از سـطح دریـا)، زمان طلـوع و غروب خورشـید و مـاه (در تقویم نجومـی)، تعـداد ماهوارههـا، زمـان محلـی و ... میپـردازد و آنرا در اختيـار کاربـر قـرار میدهد. به طـور ميانگين، هشـت ماهـواره از 24 ماهـواره، در اطـراف هـر نقطـه از کره خاکی که باشـید در آسـمان گشـت میزنند. هرچـه گیرنـده شـما بـه ماهوارههـای بیشـتری وصل شـود، اطالعـات دقیقتـری را برای شـما محاسـبه میکند. جیپیاس، در ابتدا تنها اسـتفاده نظامی داشـته اسـت، ولی از سـال 1980 به بعد تصمیم گرفته شـد تا از آن در فعالیتهـای غیـر نظامـی هم اسـتفاده شـود؛ تا جایی کـه امروزه حتـی در ماهیگیری و شـکار هم مورد اسـتفاده قـرار میگیرد.

**نقشه برداریساختمان/پودمان5 /شاخه هاینقشه برداری**

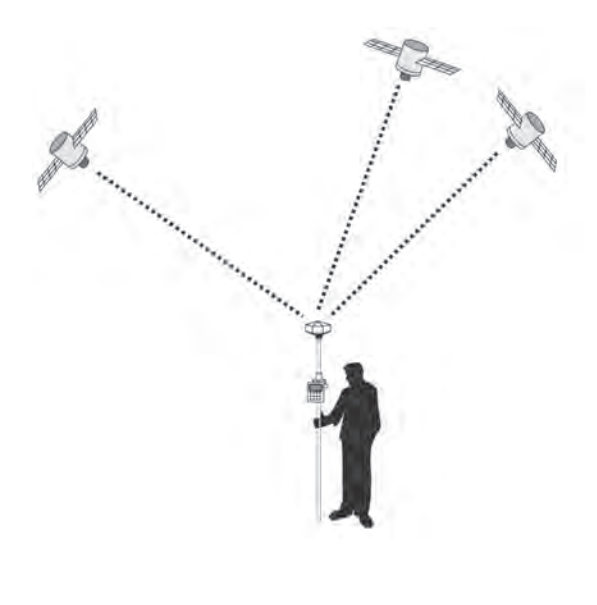

اگرچه فّنـاوری بهکار رفتـه در ماهوارهها و گیرندههای زمینـی سیسـتم GPS بسـیار پیچیـده اسـت ولـی اصـول تعییـن موقعیـت نقـاط در ایـن سیسـتم سـاده و قابـل درک میباشـد. در ایـن سیسـتم، ماهوارهها در مدارهایـی حـول زمین در گردش هسـتند که موقعیت نقطـه بـه نقطه ایـن مدارها در سیسـتم مختصات مبنا مشـخص اسـت و با اسـتقرار گیرنـده بـر روی نقطهای نامعلـوم در روی زمین و پـس از برقراری ارتباط، فاصله نقطـه مذکـور تـا تمامـی ماهوارههـای قابـل مشـاهده تعییـن میشـود. سـپس بـا مشـخصبودن فواصـل گیرنـده از ماهوارههـا بـه روشـی کـه در نقشـهبرداری »ترفيـع فضایـی« نـام دارد، موقعیـت نقطـه مجهـول محاسـبه میگـردد. در واقـع هـر نقطـه زمینـی محـل تالقـی سـه کـره اسـت که مرکز هریـک از این کرههـا در یک ماهواره اسـت و شـعاع آن برابر با فاصلـه آن ماهواره تـا نقطـه زمین میباشـد.

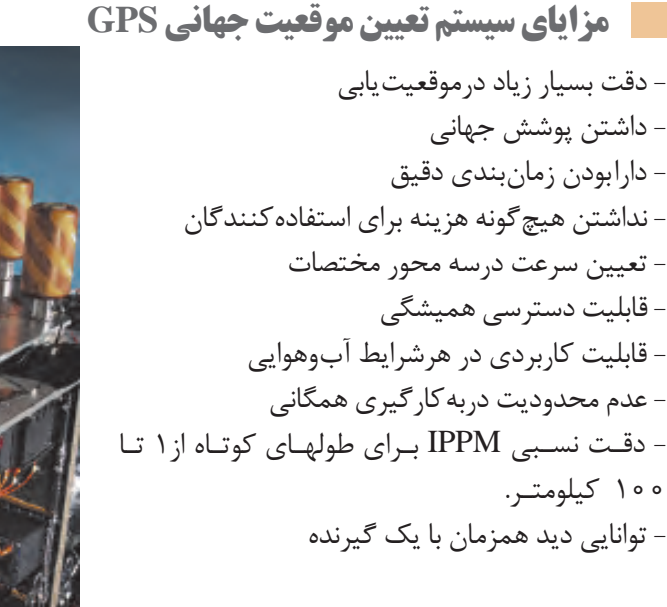

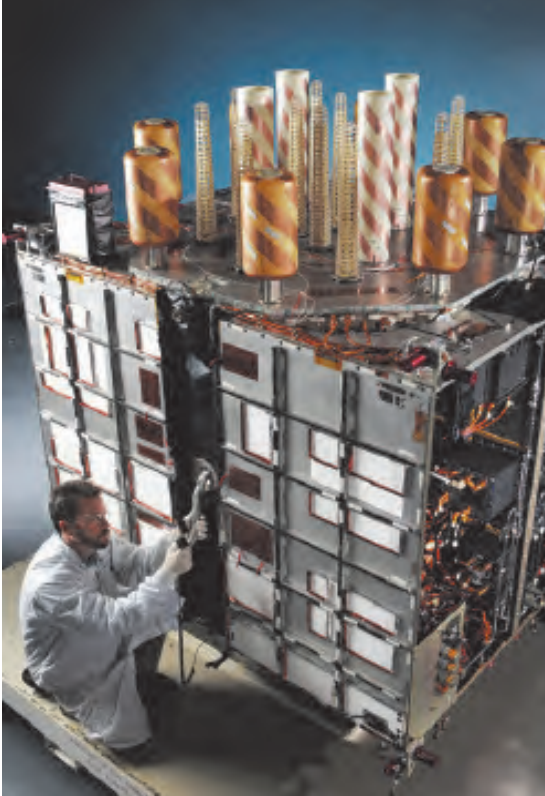

**نمایی از داخل یک ماهواره GPS**

心温

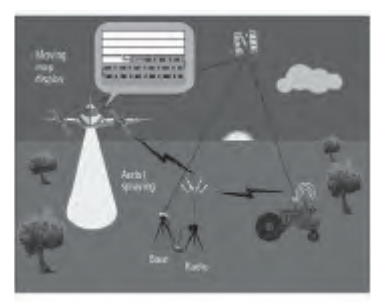

**الف- کاربردهایGPS درکارهای نقشه برداری** از GPS به روشهای مختلف در کارهای نقشـهبرداری میتـوان اسـتفاده کـرد. مهمتریـن کاربردهـای GPS درنقشـهبرداری عبارتانـداز: - برداشت طرحها و پالنها با دقت مورد نیاز - پیادهکـردن طرحهـا و تعییـن موقعیت نقـاط بر روی زمین - استفاده در نقشهبرداری هیدروگرافی و آبنگاری - نقشـهبرداری جهـت حرکـت اجسـام و سـامانههای خیلـی دقیـق بـرروی زمین - انجام عملیات فتو گرامتری بدون کنترل زمینی - انبوهسازی شبکههای ژئودتیک و ... **کاربردهای سیستم تعیین موقعیت جهانی GPS**

**ب- کاربردهایتجاریسیستم تعیینموقعیت جهانی ناوبریهوایی:** دردهه هشـتاد و چهل سـال پس از کنوانسـیون شـیکاگو که منجر به تأسـیس سازمان بین المللی هواپیماهـای کشـوری )ایکائـو( گردیـد نگرانی جامعـه هواپیمایی ازمحدودیتهای سیسـتمهای ناوبـری موجود به طـور روزافزونـی افزایـش یافـت. پیشبینیهـای بهعمل آمده نیز نشـاندهنده رشـد سـریع مسـافرتهای هوایی خصوصـاً درمناطقـی مانند آسـیا و اقیانوسـه بـود. بیـش از ° ° ° ۹ هواپیمای درحـال تردد درهرلحظـه این نگرانی را تأییـد مینمـود. لذا پیشـنهاد شـد کـه از تکنولوژی ماهواره بـرای مبادله صوتـی و دادههای مورد نیـاز با خطوط

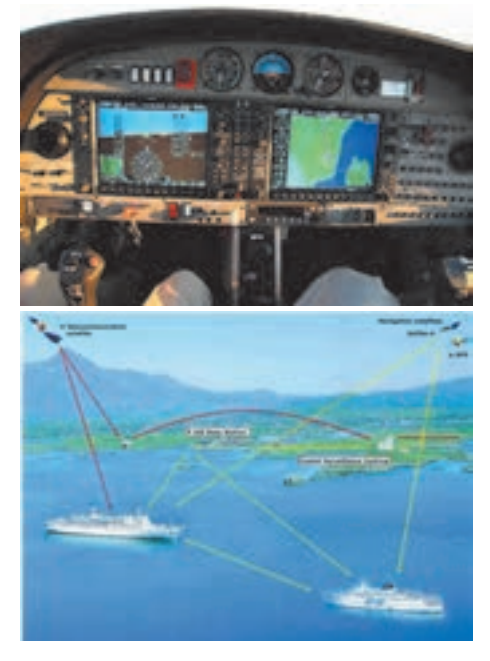

ارتباطـی مسـتقیم از هواپیما به ماهـواره و از آن طریق بـه کنتـرل ترافیک هوایی اسـتفاده شـود. در اینحالت میتـوان بهصورت همزمـان دادههای ضـروری هواپیما ماننـد مشـخصات پرواز، ارتفاع، سـرعت و جهـت را نیز بـه کنترلـر مراقـب پـرواز اطلاع داد و از ایـن طریـق خطـای انتقال صحیح اطالعات ناشـی از عوامل انسـانی دروقـوع سـوانح را بهکلـی از بیـن بـرد. بنابرایـن امروزه شـرکتهای بـزرگ هواپیماسـازی مشـغول نصـب سیسـتمهای GPS بـر روی هواپیماها میباشـند. **ناوبـری دریایـی:** درناوبـری دریایـی بـرای تعییـن مسـیر خطـوط کشـتیرانی، وضعیـت عـوارض شـناور ماننـد کوههـای یخـی در هـر لحظه،کوتاهتریـن و بهترین مسـیر مبـداء ومقصـد وغیـره از GPS میتوان بهـره گرفـت.

**ج- کاربردهای سیسـتم تعییـن موقعیت جهانی درزمینه هـای نظامی** - کاربردهوایی: ازهدایت موشـکها تا تمام هواپیماهای جنگنـده و بمبافکـن، بالگـرد، موشـک، چتـر بـازی و پروازهـای نظامی و .... - کاربردهـای دریایی: هدایت زیردریاییها، کشـتیهای جنگـی و تمام انـواع قایقهای نظامی. - کابردهـای زمینـی: مـکان توپخانههـا، ناوبـری خودروهـا، هدایـت پیادهنظـام، سیسـتم موشـک زمین بـه زمین.

**د- کاربردهـایهمگانیسیسـتم تعیینموقعیت جها نی** سیسـتم موقعیتیـاب GPS کاربردهـای همگانـی نیز دارد کـه از مهمتریـن ایـن کاربردهـا میتوان بـه موارد زیر اشـاره کرد: - حرکـت درفضـای بـاز: حرکت درمناطقی کـه راههای چنـدان مناسـبی ندارد یا بـه کلی فاقد راه اسـت. - هدایت قایقهای ماهیگیری، قایقرانی - اسکی، کوهنوردی - عملیات جستجو و نجات - حرکت اتومبیل درجاده - سـازمانهایی ماننـد شـهرداریها و راهنمایـی و رانندگـی - مسابقات ورزشی مانند رالی اتومبیلرانی - شرکتهای تاکسیرانی و اتوبوسرانی

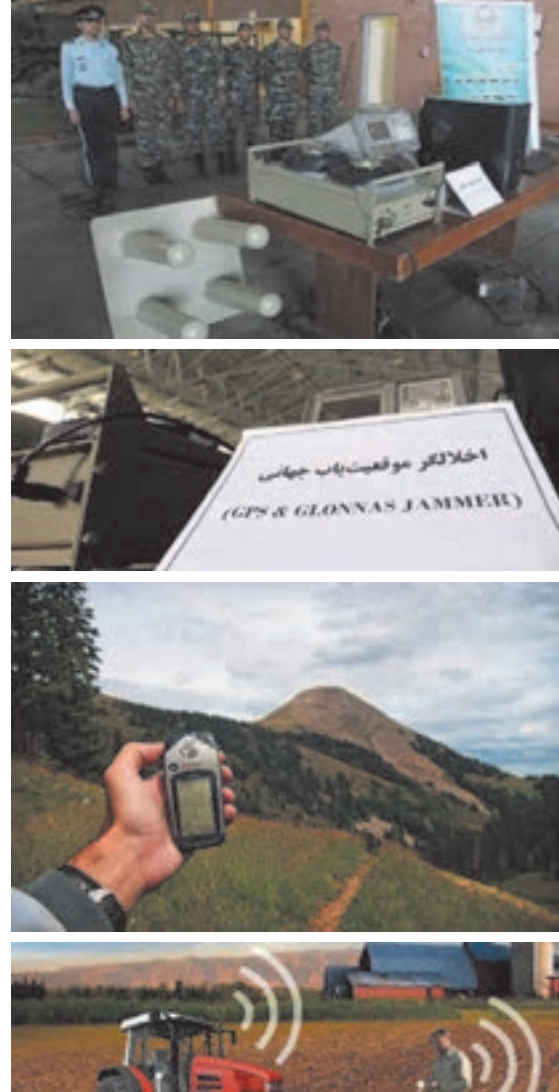

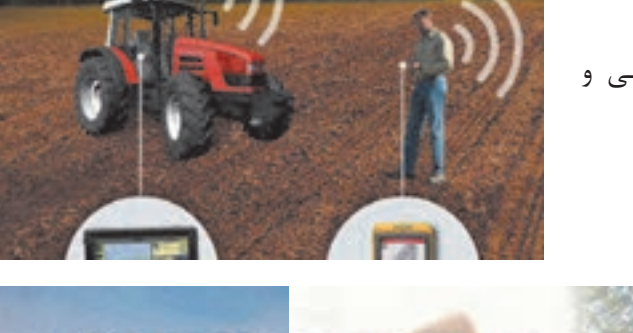

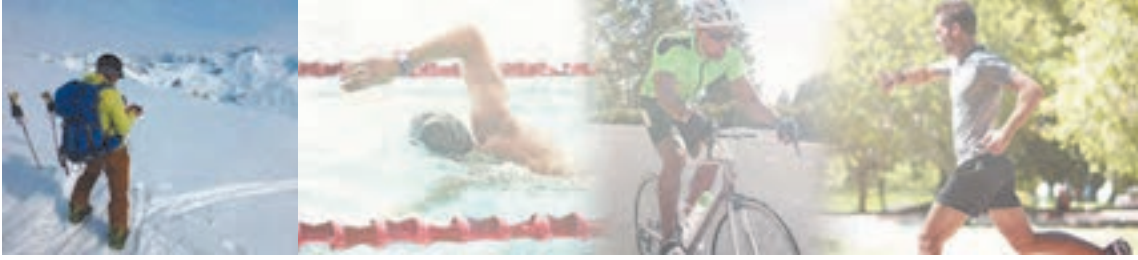

البتـه کاربردهـای GPS روز بـهروز بیشـتر و بیشـتر میشـود و نیـز نبایـد این نکتـه را از نظـر دور داشـت که این سیسـتم بـا تمـام مزایای خود ممکن اسـت دچار اختلال گردد و یا گیرندهای که در دسـت شماسـت دچارخرابی گـردد. پـس بایـد روشهـای موقعیتیابـی کالسـیک را که کار با قطبنما و نقشـه اسـت را ازیاد نبرده تـا درمواقع نیـاز دچار وابسـتگی به سیسـتم موقعیتیابی جهانی نباشـیم.

## **انواع GPS**

**-1 GPSهـای دسـتی:** ایـن نـوع GPS بیشـتر کاربردهای مهندسـی و نقشهکشـی دارند و بـرای تعیین طول و عـرض جغرافیایـی یـک نقطـه یـا مکان خـاص بـهکار مـیرود. در کارهایی ماننـد کوهنـوردی یا یافتـن مکانهای خـاص نیـز میتـوان از آنها اسـتفاده کرد.

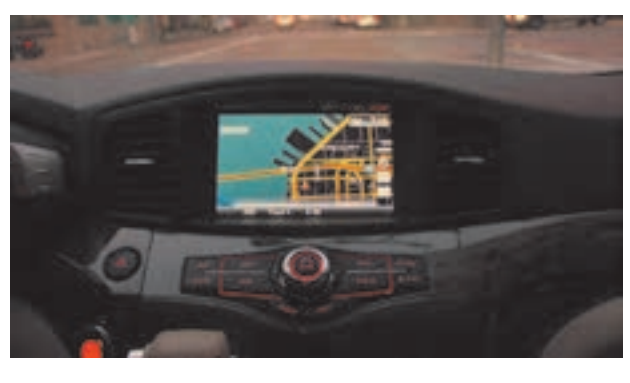

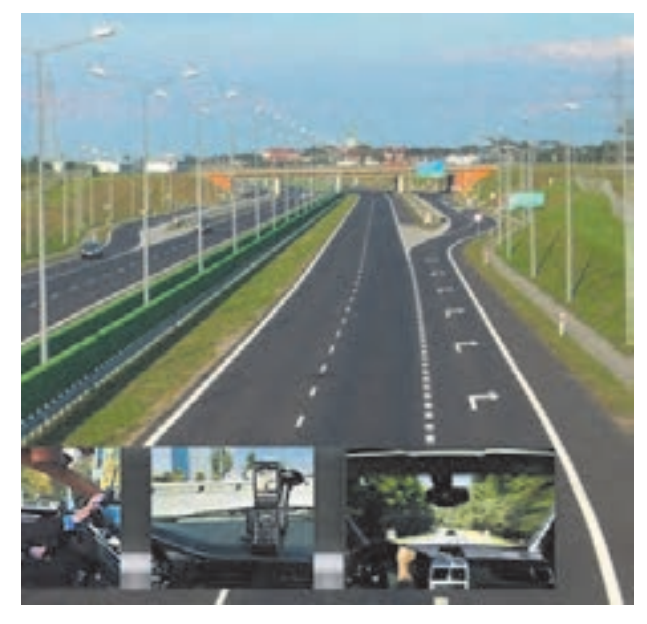

**-2 GPS مسـیر یاب:** ایـن GPS ها دارای یک مانیتـور میباشـند که نقشـه خیابانهـا و راههای اصلـی و فرعی یک شـهر یـا کشـور در آن ذخیره شـده اسـت و موقعیـت فعلی خودرو یا شـخص را بـر روی یک نقشـه بـه نمایـش میگذارد. بـا این نـوع GPS میتـوان نزدیکترین مسـیر ممکن را بـرای رسـیدن بـه یـک مکان یـا آدرس خـاص به شـخص نمایـش داد و هـم بهصـورت تصویـری و هـم صوتی فـرد را تا رسـیدن به هـدف راهنمایی کـرد. موبایلهـای جدیـد هـم بـا اسـتفاده از یک نقشـه آنالین ماننـد گوگل مپ و یا نقشـه آفالین و گیرنـده GPS داخلـی گوشـی همیـن کار را میتوانند انجـام دهند. اسـتفاده از تکنولوژیهای نویـن بـرای راحتـی سرنشـینان و ایمنـی جادهها از مهمتریـن پارامترهایـی میباشـد کـه در طراحـی خودروهـای نویـن امـروزی لحـاظ شـده اسـت. اسـتفاده از سیسـتم GPS در خـودرو میتوانـد بـا تعییـن موقعیـت لحظـهای خـودرو در زمانهـای متفـاوت، سـفری سلامت و ایمـن را بـرای سرنشـینان فراهـم آورد. ایـن سیسـتم میتوانـد بـا ارسـال اطالعـات لحظـهای و کنترل سـرعت خودرو در موارد بحرانـی، موقعیت خودرو

را جهـت رسـیدن خودروهـای امـدادی بهراحتـی تعیین کرده و به واحد مربوطه ارسـال نمایـد. همچنین با کنترل سـرعت خـودرو و محـدود کـردن سیسـتم با توجه بـه سـرعتهای مجاز جـادهای، ایمنی سـفر را افزایـش داده و کاهـش حـوادث رانندگـی را بهدنبـال دارد.

**بیشتر بدانیم**  %

نرمافزارهـای متعـددی بـرای مسـیریابی آفالیـن وجـود دارد، اما میتـوان گفت بهتریـن نرمافزار موجـود برای مسـیریابی در گوشـیهای هوشـمند نـرم افزار Navigation GPS اسـت. ایـن برنامه با ارائه نقشـههای جامع و گرافیکـی همـراه بـا زوم بـاال میتواند بهترین امکانـات ممکن را برای شـما فراهم کند. ویژگی اصلـی نرمافزار در سـخنگو بـودن آن اسـت، یعنـی میتوانیـد مسـیر مـورد نظـر را وارد برنامه کـرده و برنامه با صدای فارسـی، شـما را راهنمایـی کنـد. فایـدۀ همچنین ویژگی این اسـت کـه راننده میتوانـد در هنگام رانندگـی بدون توجه بـه نقشـه از راهنماییهـای صوتـی برنامـه اسـتفاده کند. نرمافزار معرفی شـده هـم اکنون بیـش از 30 میلیون کاربـر در سراسـر جهـان دارد. شـاید تنهـا عیـب موجـود در برنامه حجـم باالی آن اسـت که بـه خاطر کیفیت گرافیکـی و وضوح صدا برنامه اسـت.

از ویژگیهای اصلی آن میتوان به موارد زیر اشاره کرد: - نمایـش نقشـۀ شـهرهای مختلـف بـا کیفیـت عالی - نمایش نقشـه شـهرها و مکانهـا به صورت سـهبعدی- نمایـش نـام خیابانهـا و کوچههـا و هشـدارهای ترافیکـی - نمایـش دوربینهـای سـرعت و اخطـار در مـورد سـرعت غیرمجاز - هشـدار دهی در مورد تغییر حد سـرعت مجاز در هر محدوده - سـه حالت نمایش مسـیر - عالمتگـذاری مکانهـای مـورد عالقه - قابلیت ذخیرهسـازی نقشـهها بر روی دسـتگاه - قابلیت بهروزرسـانی رایگان و سـریع نقشـهها - قابلیت افزودن دوسـتان به روی نقشـه - راهنمای مسـیر به طور صوتی و راهنمای گویـا بـه زبـان فارسـی - مسـیریابی به صورت صوتی - امکان جسـتو جو به صورت فارسـی - نمایش بسـیاری از رسـتورانها، پمپبنزینهـا، پارکهـا، بیمارسـتانها و مدرسـهها - قابلیـت اجـرا بـرروی تبلتها.

> **-3 GPS ردیـاب:** در ابتـدا شـرکتهای تکنولـوژی بـر روی یـک طـرح جامـع کارمیکردنـد کـه بتواننـد یـک قطعـه الکترونیکـی را بـر روی همـه خودروها نصب کننـد که از یک مجموعه سنسـورهای خاص تشـکیل شـده و قـادر بـه تشـخیص ضربه و تصـادف در خودروهـا باشـد و بالفاصلـه بعـد از تشـخیص تصـادف مـکان خـودرو را بـه یـک مرکـز خدمـات اورژانسـی ارسـال کنـد تـا در کمتریـن زمـان، کمکهـای الزم بـه سرنشـینان خـودرو اعمـال شـود. در اجـرای ایـن طـرح بـرای تعیـن موقعیـت خـودرو از

سیسـتم GPS اسـتفاده کردنـد که موقعیت خـودرو را از ماهوارههای GPS دریافت کرده و توسـط شـبکه موبایل بـه مرکـز کمکرسـانی ارسـال میکنـد.

تمامـی GPS هـای مـورد اسـتفاده در مصارف غیر نظامی )GPS دسـتی ، GPS تلفن همراه، GPS مسـیریاب **کنید** و ... ( دارای خطایـی در حـدود 3 الـی 8 متـر در مشـخص کـردن مختصـات نقطـه مورد نظر میباشـند. به چه دلیـل ایـن میـزان خطا در دسـتگاهها قرار داده میشـود؟

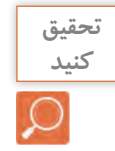

کلیدهای عملگر گیرنده -1 کلیـد روشـن و خامـوش کـردن دسـتگاه و تنظیـم نـور: بـا فشـار دادن و نگهداشـتن ایـن کلیـد، دسـتگاه خامـوش و روشـن میشـود. در زمـان روشـنبودن دسـتگاه اگـر این دکمـه را فشـار دهیـم، میتوانیم نور صفحـه نمایـش دسـتگاه را تنظیم کـرده و همچنین از سـاعت و تاریـخ و قـدرت امـواج دریافتـی از ماهـواره و میـزان شـارژ باتـری آگاهـی پیـدا کنیم. **آشنایی با گیرنده GPS دستی**

-2 کلیـد بازگشـت: اگـر در هـر زیـر فهرسـتی قـرار داشـته باشـیم میتوانیـم بـا زدن ایـن کلید بـه مرحله قبـل برگردیم.

-3 کلیـد Stick Thumb: بهوسـیله ایـن کلیـد کـه به کلیـد پنـجکاره معـروف اسـت، میتوانیم کارهـای زیر را انجـام دهیم: - بـا فشـار کوتاه مـدت این کلید گزینهای کـه روی آن قـرار داریم انتخاب میشـود. - بـا فشـار و نگهداشـتن آن عملیـات ذخیرهسـازی نقطـه برداشـت شـده صـورت میپذیـرد.

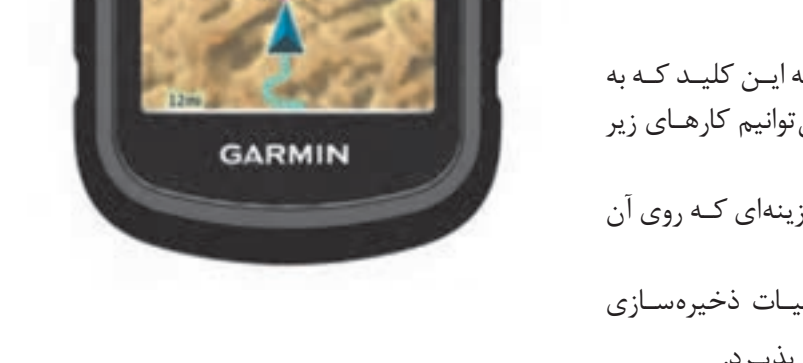

Cfrex 30

**BD** 

- بـا حرکـت ایـن کلیـد در 4 جهـت اصلی میتـوان گزینههـای مختلف و همچنین اعـداد و حـروف را جهت ثبت اطالعـات انتخاب کرد.

-4 کلید فهرست: این کلید هم کاربردهای مختلفی دارد که در زیر به دو مورد مهم آن اشاره میکنیم: - اگـر در صفحـه فهرسـت، ایـن کلیـد را فشـار دهیـم میتـوان وارد قسـمت ویرایـش صفحـات فهرسـت شـده و چیدمـان صفحـات را تغییـر داده و یـا صفحاتـی را از فهرسـت پـاک و یـا اضافـه کنیـم. - اگـر در صفحـات زیـر فهرسـت ایـن کلید را فشـار دهیـم میتـوان گزینههای کاربـردی آن صفحـه را به نمایش درآورده و گزینـه مـورد نظـر را انتخاب کنیم.

-5 کلیدهـای بزرگنمایـی و کوچکنمایـی و حرکـت بـه بـاال و پاییـن: این کلیـد در صفحه فهرسـت و در صفحه زیـر فهرسـت (بهخصـوص بعـد از فشـار دادن کلیـد فهرسـت در زیـر فهرسـتها) برای بـالا و پایین کـردن، جهت انتخـاب گزینـه مـورد نظـر بـهکار میرود. همچنیـن در صفحه نقشـه )Map )جهـت بزرگنمایـی )In Zoom )و کوچکنمایے (Zoom Out) نقشـه بـهکار می,رود.

-6 محـل اتصـال پـورت USB: بـرای انتقـال اطالعات بیـن دسـتگاه و رایانه. -7 محفظـه باتـری: در ایـن محفظـه دو عـدد باتری از نـوع AA قـرار میگیـرد. بهتـر اسـت باتریهـا از نـوع آلکاالیـن )Alkaline )باشـند. -8 حلقـه بـاز و بسـتهکردن محفظـه باتـری: جهـت باز کـردن محفظـه باتـری ایـن حلقـه را بـه بیـرون کشـیده و در جهـت خلاف عقربههـای سـاعت 90 درجـه میچرخانیم و برای بسـتن آن خلاف این عمل را انجـام میدهیـم. -9 پیـچ اتصـال بدنـه: پیچهایـی کـه قسـمتهای داخلـی دسـتگاه را بـه بدنـه آن متصـل میکننـد.

**شروع به کار با گیرنده GPS دستی** بـرای شـروع بـه کار، دسـتگاه را بـه محلی بـاز و بدون سـقف برده و کلید روشـنکردن دسـتگاه را فشـار داده و آنقـدر نگـه میداریـم تـا دسـتگاه روشـن گـردد. پـس از روشـن شـدن دسـتگاه صفحه فهرسـت نمایان میشـود. حـال بـا رفتـن بـه هر زیـر فهرسـت میتوان در هـر قسـمت از یکی از کاربردهای دسـتگاه اسـتفاده کرد.

قبل از استفاده از دستگاه به دو نکته مهم باید توجه کرد: -1 زبـان فارسـی یکـی از زبانهـای ارائه شـده توسـط دسـتگاه میباشـد. زبان پیـش فـرض دسـتگاه زبان انگلیسـی بوده کـه میتـوان از زیر فهرسـت تنظیم )Setup )و در قسـمت سیسـتم زبان دسـتگاه را به فارسـی تغییر داد. -2 دسـتگاه باید در حالت متریک قرار بگیرد. برای این منظور در زیر فهرسـت تنظیم (Setup) و در قسـمت واحدها (Units) آن را در حالت سیسـتم متریک قرار دهیم.

بـا توجـه بـه اینکـه در ادامـه درس و اسـتفاده از نرمافـزار Earth Google میخواهیـم از مختصـات نقـاط بهصورت درجـه و دقیقه و ثانیه اسـتفاده کنیم، بهتـر اسـت فرمت برداشـت نقطه را از منـو تنظیم )Setup )و در قسـمت قالب موقعیـت )Format Position )بـه حالـت "s.ss'mm°hddd قرار دهیم. البته تبدیـل مختصـات UTM( اعشـاری( بـه درجـه و دقیقـه و ثانیـه و بالعکس در ادامه شـرح داده میشـود.

![](_page_20_Picture_5.jpeg)

![](_page_20_Picture_6.jpeg)

![](_page_20_Picture_7.jpeg)

برای برداشت یک نقطه ابتدا بر روی آن مستقر میشویم. در برداشت نقطه ما به دو روش اشاره می کنیم: **برداشت مختصات و ذخیره یک نقطه بهوسیله گیرنده GPS دستی**

### **روش اول:**

-1 ابتدا در فهرست اصلی به زیر شاخه ماهواره )Satellite )وارد میشویم. اگر دستگاه در حال دریافت اولیه اطالعات باشد در باالی صفحه »در حال کشف ماهواره ها» (Acquiring Satellite) را مشاهده می کنیم . پس از دریافت امواج از حداقل 4 ماهواره اطالعاتی مانند مختصات نقطه، تعداد ماهوارهها و دقت برداشت نمایش داده میشود. برای رسیدن به دقت باالتر باید تعداد ماهوارهها و قدرت دریافت سیگنال آنها و همچنین زمان برداشت بیشتر شود.

-2 به فهرست اصلی برگشته و به زیر شاخه عالمتگذاری نقطه نشانه )Mark Point Way )وارد میشویم. در این زمان موقعیت کاربر هرکجا که باشد تحت نام عددی سهرقمی به صورت پیش فرض دیده میشود. قبل از ثبت نهایی نقطه میتوان نامی دلخواه به جای آن عدد سهرقمی برای نقطه انتخاب کنید.

-3 حال جدول انتخاب حروف و اعداد ظاهر میشود، بهوسیله کلید پنج کاره حروف و اعداد و نمادهای مختلف برای نام دلخواه را پیدا و با فشار آن به سمت داخل انتخاب کنید.

-4 همچنین میتوانید جهت تشخیص بهتر نقطه نشانهای را برای آن انتخاب کنید. برای انتخاب یک نشانه برای نقطه بهوسیله کلید پنج کاره کادر فعالسازی را روی نشانه نقطه برده (بالا سمت چپ صفحه نمایش) و فشار دهید تا فهرست نشانههای موجود در حافظه دستگاه ظاهر شود. با استفاده از کلید پنج کاره روی نشانه مورد نظر رفته و با فشار این کلید نشانه را انتخاب کنید.

-5 در قسمت یادداشت )Note )نیز میتوانید توضیحاتی برای نقطه مورد نظرتان بنویسید. دوباره به وسیله کلید پنج کاره بر روی این قسمت رفته و این کلید را فشار میدهیم و با استفاده از حروف و اعداد و نمادهای مختلف توضیحاتی را درج و با قرارگیری بر روی گزینه انجام شد )Done )و فشار کلید پنج کاره، این توضیحات را ثبت می کنیم.

-6 پس از انجام مراحل فوق بهوسیله کلید پنج کاره به قسمت پایین صفحه رفته و با قرارگیری بر روی گزینه انجام شد )Done )و فشار کلید پنج کاره این نقطه را ذخیره می کنیم.

-7 در فهرست اصلی وارد زیر شاخه نقشه میشویم. در این قسمت میتوان نقطه و یا نقاط ذخیره شده را همراه با نام و نمادشان مشاهده کرده و بهوسیله کلید بزرگنمایی و کوچکنمایی، مقیاس نقشه را تغییر داده و برای دید بهتر نقطه از کلید بزرگنمایی استفاده کنیم.

![](_page_21_Picture_9.jpeg)

![](_page_21_Picture_10.jpeg)

![](_page_21_Picture_11.jpeg)

![](_page_21_Picture_12.jpeg)

**نقشه برداریساختمان/پودمان5 /شاخه هاینقشه برداری**

![](_page_22_Picture_1.jpeg)

1317.

**روش دوم:** -1 ماننـد روش قبـل ابتدا به زیر شـاخه ماهواره )Satellite )وارد شـده و کمی صبـر کـرده تا ارتباط بـا ماهوارهها برقـرار و به دقت خوبی برسـیم. -2 در همین صفحه برای ذخیره اطالعات برداشـت شـده نقطه، کلید پنج کاره را فشـار داده و نگه میداریم. -3 حـال در صفحـه ثبـت اطالعات، شـماره نقطـه، توضیحات مربـوط به نقطه، نمـاد نقطـه و مختصـات نقطـه مشـاهده میشـود. بـا فشـردن کلید پنـج کاره میتـوان اطالعـات هـر قسـمت را ویرایـش کـرد. پـس از اتمـام، جهـت ذخیره شـدن اطالعات برداشـت شـده، گزینه انجام شـد )Done )را انتخاب می کنیم. بـرای برداشـت نقـاط جدیـد مراحل فـوق را تکـرار می کنیم.

برداشت مختصات گوشههای یک قطعه زمین بوسیله GPS دستیابتـدا بـا همـکاری هنرآموز خود یـک چهارضلعی بزرگ در حیاط هنرسـتان در نظـر گرفتـه و گوشـههای آنرا میخ کوبـی کنیـد. بـا اسـتفاده از گیرنـده GPS دسـتی مختصات این چهار نقطه روی زمین را در سیسـتم مختصات بیضـوی جهانـی بـه دسـت آورده و در جدولـی یادداشـت کنیـد. سـپس بـا اسـتفاده از گزینـه ثبـت نقاط موقعیـت این نقـاط را در گیرنـده GPS خود ذخیـره کنید.

سـپس فاصلـه بیـن ایـن چهار نقطه را مجـدد با متر بهصـورت دقیق روی زمیـن اندازهگیری کنیـد. در نرمافزار اتوکـد خـط واصـل بین هر دو نقطه را ابتدا با مختصاتهای برداشـت شـده توسـط GPS دسـتی ترسـیم کرده و بـا عدد متریک مقایسـه کنید. - چه نتیجهای میگیرید؟ - دقت کدام روش بیشتر است؟ چرا؟

**وارد کردن دستی مختصات یک نقطه و پیدا کردن آن روی زمین بهوسیله گیرنده GPS دستی**

> -1 بـرای وارد کـردن دسـتی مختصـات یـک نقطـه در هـر فهرسـت و یـا زیرفهرسـتی کـه قـرار داشـته باشـیم فقـط کافـی اسـت که کلیـد پنـج کاره را فشـار داده تـا قسـمت ذخیـره نقطـه ظاهـر شـود. -2 در ایـن هنـگام بـا کلیـد پنـج کاره بـر روی قسـمت موقعیـت )Location ) رفتـه و ایـن کلیـد را یکبـار فشـار میدهیـم. -3 مطابـق شـکل و بـه کمـک کلیـد پنـج کاره و همچنیـن اعـداد و جهتهای موجـود در ایـن صفحـه میتوانیم مختصات نقطـه مورد نظرمـان را وارد کرده و بهوسـیله کلیـد پنـج کاره بـر روی گزینه انجام شـد )Done )رفته و آنرا فشـار داده تـا مختصـات نقطه ذخیـره گردد.

![](_page_22_Picture_8.jpeg)

![](_page_23_Picture_0.jpeg)

![](_page_23_Picture_1.jpeg)

-4 مطابـق آنچـه کـه در قبـل خواندیـم میتوانیـم بـرای نقطـه اسـم و نماد و توضیحـات و یـا حتـی ارتفـاع مـورد نظرمـان را وارد کنیم. -5 پـس از انجـام مراحـل فـوق بهوسـیله کلیـد پنـج کاره بـه قسـمت پاییـن صفحـه رفتـه و بـا قرارگیـری بـر روی گزینه انجام شـد )Done )و فشـار کلید پنـج کاره ایـن نقطـه را ذخیـره می کنیـم. -6 در فهرسـت اصلـی وارد زیـر شـاخه نقشـه میشـویم. در ایـن قسـمت میتوانیـم بـا بزرگنمایـی نقطه ذخیره شـده مـورد نظرمان را پیدا و بهوسـیله کلیـد پنـج کاره بـروی نقطـه رفتـه و ایـن کلیـد را فشـار میدهیـم. حـال بـا

انتخـاب گزینـه حرکـت (Go) و سـپس گزینـه خـارج از جـاده (Off Road) میتوانیـم بـه کمک نقشـه بـه جسـتجوی موقعیت نقطه مـورد نظـر بپردازیم. -7 در صورتی کـه بـه موقعیـت نقطـه برسـیم بـه همراه صـدای بـوق و با ظاهر شـدن رسـیدن به … (Arriving at …) بر روی صفحه نمایش دسـتگاه متوجه نزدیـک شـدن بـه نقطـه مـورد نظرمـان میشـویم. اگـر میخواهیـم دقیقـاً بر روی نقطـه مـورد نظـر قـرار بگیریم از روی نقشـه نقطـه را در حالت بیشـترین بزرگنمایـی قـرار داده و بـه آن میرسـیم.

**شناسایی عوارض با مختصات معلوم توسط هنرجویان** 

**فعالیت عملی3**

 $\bullet$ 

**فعالیت عملی4**  $\circ$ 

ابتـدا توسـط هنرآموز مختصـات عوارضی مانند آبخوری، دکـه، زمین بازی، ورودی مدرسـه و ... که در فضایی بـدون سـقف قرار داشـته باشـد تعییـن موقعیت گـردد. ایـن مختصاتهـا در اختیار هنـر جویان قـرار گرفته و هنرجویـان بـا توجـه به مختصات ارائه شـده، نـوع عارضه را مشـخص نمایند.

**جانمایی مختصات یک قطعه زمین در نرم افزار Earth Google** مختصـات چهارگوشـۀ زمینـی که در فعالیت 2 برداشـت کردیـد را در نرم افزار گـوگل ارث وارد کنید. جانمایی مـکان ایـن نقـاط را با مـکان نقاط برداشـتی در فعالیت قبل مقایسـه کنید. آیا تغییری کرده اسـت؟ **راهنمایی:** ابتدا پس از نصب و راهاندازی نرمافزار، آنرا اجرا کرده و باز کنید. سپس از نوار افزار باالی صفحه، گزینه افزودن مکان را انتخاب کنید.

![](_page_23_Picture_9.jpeg)

![](_page_24_Picture_1.jpeg)

با کلیک بر روی این گزینه یک پنجره بهصورت زیر باز میشود:

الف) بيديل محتصات خفراقياس از سيستم درجه به سيستم اشداد اشتبارك A: Deprees Moutes Seconds to Decimal Deprees.

![](_page_24_Picture_65.jpeg)

همانطـور کـه در تصویـر قبـل مشـاهده کردیـد، محـل نقطـه بـا دو مشـخصه عـرض جغرافیایـی و طـول جغرافیایـی نمایـش داده شـده اسـت. اگـر مختصات برداشـتی شـما با GPS دسـتی بهصـورت UTM( اعشـاری( باشـد، از طریـق یـک برنامـه تبدیـل مختصـات کـه بهراحتـی میتـوان از اینترنـت دانلود کـرد، مختصات UTM را بـه طـول و عـرض جغرافیایی تبدیل کنید . حـال میتوانیـد در قسـمت نـام بـرای نقطـه مورد نظر اسـم یا عنوانـی را درج کنید. در قسـمت عـرض و طول جغرافیایـی، یکـی از برداشـتهای انجـام شـده در فعالیـت 2 را درج میکنیـم. مطابـق تصویر درجـه، دقیقه و ثانیـه برداشـتی را تایـپ کـرده و بـر روی دکمـه تأییـد کلیک نمایید. پـس از تأییـد میتوانیم نقطـه مورد نظر را بـا عنـوان دلخـواه ذخیره داشـته باشـیم. بـه این صورت مختصات سـایر نقـاط را بههمین ترتیـب وارد کنید.

![](_page_25_Picture_1.jpeg)

**فعالیت عملی5**  $\delta$ 

بـا راهنمایـی هنرآمـوز خـود، حـدود اربعه هنرسـتان محـل تحصیل خـود را به کمک GPS دسـتی برداشـت کـرده و سـپس مختصـات نقـاط بهدسـت آمـده را در گـوگل ارث وارد کنید. ً آیا مختصات برداشتی با جانمایی تصویر هنرستان در گوگل ارث کامال منطبق است؟ اگر نیست چرا؟

![](_page_25_Picture_4.jpeg)

جدول زیر را با کمک نرمافزار Earth Google تکمیل کنید.

![](_page_25_Picture_171.jpeg)

## **فتوگرامتری و کاربردهای آن )Photogrammetry)**

فتوگرامتـري بنـا بـه تعريـف عبـارت اسـت از هنـر، علـم و تکنولـوژي تهيه اطالعـات قابل اعتمـاد دربـاره عوارض فيزيکـي و محيـط از طريـق ثبـت، اندازهگيري و تفسـير بـر روي عکس. همانطـور که در تعريف ديده ميشـود، يـن علم اساســا بر تجزيه و تحليل عكســي اســتوار اسـت.

![](_page_26_Picture_3.jpeg)

**انواع عکس و تصویر در فتوگرامتری** عکسهای مورد استفاده در فتوگرامتری عبارتاند از: عکسهای زمینی، هوایی و ماهوارهای.

**عکسهـای زمینـی:** عکسهـای زمینـی بهوسـیلۀ دوربینهـای فتوگرامتـری زمینـی تهیـه میشـود. ایـن دوربینهـا روی زمیـن مسـتقر شـده و لـذا میتـوان مختصات محل اسـتقرار آنها را بهسـادگی مشـخص کـرد. از ایـن عکسهـا میتـوان در معمـاری و ترمیـم سـاختمان، حفـظ بناهـای تاریخـی، فعالیتهای باستانشناسـی و ثبـت و بررسـی هرگونه تغییـرات اسـتفاده کرد.

![](_page_26_Picture_6.jpeg)

**عکس هـایهوایـی:**عکس هوایـی بهوسـیلۀ دوربینهایی کـه در داخـل هواپیماهای مخصوص نصـب میگردد گرفتـه می شـود. در عکس بـرداری هوایـی، سـرعت هواپیمـا، ارتفـاع پـرواز و بـاز هوایـی (فاصلـه بین دو ایسـتگاه عکسبـرداری) مهـم میباشـد. عکسهـای گرفتـه شـده در مسـیرهای پـروازی بایـد پوشـش طولـی و عرضـی (قسـمت مشـترک) داشـته باشـند کـه بتـوان پـس از اتمـام کار و تهیـه عکـس، عکسهـا را مطابق قسـمتهای مشـترک کنـار هـم قـرار داد. از عکسهـای هوایـی میتـوان در تهیـه نقشـههای بزرگمقیـاس بـرای کارهـای مهندسـی جهـت مطالعـه و ایجـاد طـرح در پروژههـای عمرانـی ماننـد راه، راهآهن، تعییـن حدود اراضـی، تعیین عـوارض موجـود بـر روی زمیـن، رشـته ترافیـک، زمینشناسـی و مسـائل نظامی اسـتفاده کرد.

![](_page_27_Picture_1.jpeg)

**تصاویـر ماهـواره ای:** تصاویـری کـه توسـط ماهوارههایی کـه در اطـراف کره زمیـن قـرار دارند، تهیه میشـود. بـا توجـه بـه چرخـش منظـم ایـن ماهـواره میتـوان هـر لحظـه تصاویر مکـرر و بـهروز با پوشـش مناطق وسـیع تهیـه کـرد. بـا توجـه بـه اینکـه تصاویـر ماهـوارهای سـطح بسـیار گسـتردهای را تحـت پوشـش قـرار میدهند، بههمیـن خاطـر مطالعاتـی از قبیـل کشـاورزی، هواشناسـی، حـوادث و بالیـای طبیعـی، نظامـی و در هـر رشـته دیگـر بـا دادههـای بیشـتر و در سـطح بیشـتری انجـام میگیرد. بههمیـن خاطر از جهـت اقتصادی نیز نسـبت به عکسبـرداری هوایـی و زمینـی توجیـه اقتصـادی دارد.

![](_page_27_Picture_3.jpeg)

## **شاخههای فتوگرامتری**

عموماً فتوگرامتری را به دو شاخهٔ فتوگرامتری متریک و فتوگرامتری تفسیری تقسیم بندی می کنند. در فتوگرامتـری متریکـی، اندازهگیریهـای کمـی مطرح اسـت، یعنی بـا اسـتفاده از اندازهگیریهـای دقیق نقاط از طریـق عکـس میتـوان فواصـل حجـم، ارتفاع و شـکل زمیـن را تعیین کـرد، کـه معمولترین کاربردهـای این شـاخه از فتوگرامتـری تهیـه نقشـههای مسـطحاتی و توپوگرافـی از روی عکسهاسـت. اما فتوگرامتری تفسـیری خود به دو شـاخه تفسـیر عکس و سـنجش از دور تقسـیم میشـود.

در قسـمت تفسـیر عکـس بیشـتر مطالعات کیفـی بر روی عکـس انجام میگیـرد. بهعنوان مثال وضعیت پوشـش گیاهـی یـک منطقـه و یـا میـزان جمعیت یک شـهر را از طریـق عکس مورد مطالعـه و تحقیق قـرار میدهند. عکسهـای هوایـی امـروزه حداقـل در دو رشـته بـزرگ علمـی یعنـی فتوگرامتـری بـه معنـی کلـی تهیـه نقشـه از عکسهـای هوایـی و دیگـری تفسـیر بـه معنـی شناسـایی و تشـخیص عـوارض و اشـیاء از روی تصویـر بـهکار میرونـد و دارای شـروع و تاریـخ همزمانـی میباشـند کـه بهتدریـج و بـا پیشـرفتهای تکنولـوژی، این دو رشـته توسـعه یافتـه و در نتیجـه، اسـتفاده و ابـزار بـرای دو گروه کمکـم از هم فاصلـه گرفته و در هر یـک، تخصصهای جداگانـهای بهوجـود آمـده و بهتدریـج نیـز اضافـه خواهد شـد.

در ایران در سال ۱۳۳۱ از حوزه زایندهرود اصفهان عکسهای هوایی برداشته شد و عکسبرداری توسط شرکت **بدانیم**  M.L.K به منظور انجام امور عمرانی آن حوزه انجام گرفت. در سال ۱۳۳۴ بهمنظور تهیه نقشه صحیح از کلیه استانهای کشور عکسبرداری هوایی شروع گردید. از سال ۱۳۳۲ با آغاز فعالیت سازمان نقشهبرداری کشور بهصورت پیوسته از مناطق مختلف ایران عکسبرداری هوایی انجام گرفتهاست. در حال حاضر آرشیوی مشتمل بر ۸۰۰۰ حلقه فیلم هوایی بالغ بر دو میلیون قطعه عکس هوایی از مناطق مختلف کشور تهیه گردیده که به صورت مرتب در زمینههای مختلف از جمله فعالیتهای تحقیقاتی و ارجاع به مراجع قضائی مورد استفاده قرار میگیرند. بهطور کلی از تمامی مناطق کشور عکسهای هوایی در مقیاسهای پنجاه و پنج هزارم مربوط به دهه ۳۰ هجری شمسی، بیست هزارم مربوط به دهه چهل و چهل هزارم مربوط به دهه هفتاد و همچنین عکسهای هوایی دههزارم یا پنج هزارم از اکثر شهرهای کشور موجود میباشد.

**فتوگرامتري از لحاظ ایستگاه گیرنده عکس )از لحاظ فاصله تا جسم(**  $\cos k$ - فتوگرامتری فضایی (فاصله از شيء بيش از ۲۵۰ - فتوگرامتري هوایی فاصله از شيء بين ) m 1000 تا m 4500) - فتوگرامتـري زمینی)بـرد کوتـاه( فاصلـه از شـيء )m1 -m200 )دوربیـن بـر روي سـهپایه نصب شـده و فاصله آن تا جسـم کم اسـت. فتوگرامتري فضايي: در این نوع از فتوگرامتري ماهواره با سکوي فضایی دوربین را حمل میکنند. فتوگرامتـري هوايـي: در ایـن نـوع از فتوگرامتـري دوربیـن را در هواپیما قـرار میدهند و در نهايـت منجر به تولید نقشـههاي توپوگرافـی میگردد. فتوگرامتـري زمينـي (بـرد كوتـاه): فتوگرامتـري زمينـي (بـرد كوتاه) را ميتـوان بهعنـوان يـك روش اندازهگيري دقيـق و ارزان جهـت تهيه نقشـه وضـع موجود از سـازههاي كوچك صنعتي، باستانشناسـی، نماي سـاختمانها، پزشـکی، دندانپزشـکی، راهنمایـی و رانندگـی، حـل امور جنایی و ... مورد اسـتفاده قـرار داد.

# مناسـب بـراي مناطـق وسـیع - نیاز به حضور کمتـر در منطقه - هزینه کمتر - سـرعت باالتر - امکان اتوماسـیون - زمـان کمتـر - امـکان کنترل بیشـتر بر پردازشهـا - ثبت عـوارض بهصورت طبیعی **مزایاي فتوگرامتري**

#### **تفاوت عکس هوایی و تصاویر ماهوارهای College**

مهمتریـن تفـاوت بیـن یـک تصویر ماهـوارهای با یک عکسهوایی در وسـعت منطقه زیر پوشـش اسـت. مثلاً یک عکـس ماهـوارهای، گاهی وسـعتی در حـدود ۷۰۰ تا ۸۰۰ عکسهوایـی در مقیـاس ۱:۲۰۰۰۰ را در بر میگیرد. بـه عبـارت دیگـر بـرای داشـتن دید کالن نسـبت به یـک منطقه بهتـر اسـت از تصاویر ماهـوارهای اسـتفاده کرد. زمـان تفسـیر یـک تصویـر ماهـوارهای خیلی کمتـر از یـک عکسهوایی اسـت. از دیگر مزایـای تصاویـر ماهوارهای

میتـوان بـه قیمـت ارزانتـر آنها در مقایسـه بـا عکسهـای هوایی اشـاره کرد.

از دیگر تفاوتهای تصاویر ماهوارهای با عکسهای هوایی میتوان به تکرار پذیری تصاویر ماهوارهای، چند طیفی بودن تصاویر ماهوارهای و قدرت تفکیک طیفی بهتر تصاویر ماهوارهای اشاره کرد. از سوی دیگر عکسهای هوایی معمولاً قدرت تفکیک مکانی بهتری دارند.

![](_page_29_Picture_5.jpeg)

**فعالیت شناخت یک زوج عکس و عالئم حاشیهای آن عملی7** با راهنمایی هنرآموز خود چند عکس هوایی را انتخاب کرده و عالئم حاشیهای عکسها را بررسی کنید. **راهنمایی : اطالعات موجود بر روی یک عکس هوایی** الـف- عالئـم کنـاری: بـدان عالئـم اطمینـان یـا فیدوشـال مـارک هـم میگوینـد. ایـن عالئـم در گوشـهها و کنارههـاي عکـس قـرار داشـته و بـه شـکل دایـره بـا يـك نقطـة مركـزي و ً به رنگ سـفید يـا دایـره بـا عالمـت بعلاوه )+( حـك ميشـود کـه معمـوال هسـتند. ایـن عالئـم چهـار عدد و یا هشـت عدد میباشـد و از ایـن عالئم در سـه مـورد زیر اسـتفاده ميشـود: - تعيين مركز عکس جهت تعریف سیستم مختصات عکس - برای توجیه داخلی - برای پاالیش عکس )حذف خطاهاي سيستماتيك روي مختصات عکس(

![](_page_30_Picture_1.jpeg)

![](_page_30_Picture_2.jpeg)

ب- حبـاب تـراز: درقسـمت کنـاري عكـس يك سـري دوایـر متحدالمركـز وجـود دارد کـه وضعیـت تقريبـي افقـي بـودن دوربیـن عکسبـرداري را در لحظـة عكسبـرداري ثبـت ميکنـد. در لحظة عکسبرداری باید سـعی شـود حبـاب تـراز از حالـت وسـط زیـاد منحرف نشـود تا عکـس تیلتدار بهدسـت نیاید.

![](_page_30_Picture_4.jpeg)

ج- سـاعت: در قسـمت کنـاري عكـس سـاعتي وجـود دارد کـه زمـان عکسبـرداري را ثبـت میکنـد. از این سـاعت براي تشـخيص سـایه اسـتفاده ميشـود. مث ًلا تیـر بـرق در عکـس قائـم بهصـورت نقطـه ظاهـر ميشـود و فقـط بـا اسـتفاده از سـايه آن ميتـوان آنرا تشـخیص داد.

![](_page_31_Figure_0.jpeg)

## **برجسته بینی**

شـیوهای اسـت برای ایجاد تصور سـهبعدی در بیننده بهوسـیلۀ دید دوچشـمی. در بیشـتر روشهای برجستهبینی دو تصویـر معمولـی دوبعـدی بـا اندکـی تفاوت مقابل چشـم راسـت و چپ قرار میگیرنـد. این دو تصویـر دوبعدی در مغـز تلفیـق شـده و دیـدن تصویـری سـهبعدی را بـه بیننـده القاء میکننـد. مبنای برجسـتهبینی نشـان دادن تصاویر متفاوت به چشـم چپ و راسـت اسـت. در فتوگرامتری اولیه این کار بهوسـیلۀ برجسـتهبین )استرئوسکوپ( انجام میشـود. **نقشه برداریساختمان/پودمان5 /شاخه هاینقشه برداری**

در هنـگام تماشـای فیلـم هـای سـه بعـدی در سـینما و یـا تلویزیـون سـهبعدی این کار توسـط عینک سـهبعدی انجـام می شـود کـه انـواع متفاوتـی دارد، مثلاً عینک رنگی یـا عینک قطبیـده. در روش عینک رنگـی، تصویر روی پـرده تلفیقـی از دو تصویـر اسـت و بیننـده کـه عینکـی قرمـز و آبی به چشـم دارد، با هر چشـم فقط یکـی از این تصاویـر را میبینـد و در نتیجـه فیلـم را سـهبعدی تصـور میکند.

![](_page_32_Picture_2.jpeg)

![](_page_32_Picture_3.jpeg)

![](_page_32_Picture_4.jpeg)

 **عینک سه بعدی رنگی )آناگلیف( عینکسه بعدیقطبیده برجسته بین )استرئوسکوپ(**

**فعالیت** 

**عملی8**

**برجسته بینیبدون استفادهازاسترئوسکوپ**هنرجویان برجسته بینی را با تصاویر زیر و بدون استفاده از استرئوسکوپ تمرین کنند.  $\delta$ **راهنمایی:** بهوسیله یک مانع تصویر سمت چپ و راست را از هم جدا میکنیم. حال با چشم راست، تصویر راست را نگاه و با چشم چپ، تصویر چپ را نگاه میکنیم. بعد از لحظاتی دو تصویر بر هم منطبق شده و تصاویر بهصورت برجسته دیده میشود.GOD GOD OF OF **NAME NAME** THE THE IN IN  $\bf z$  $\circled{2}$ Œ Œ  $\circledast$  $\mathbf{3}$ ❹ ❹ ଡ଼  $\overline{\mathbf{9}}$  $\mathbf{5}$  $\mathbf{5}$ 8  $\circledcirc$  $60$ 

![](_page_33_Figure_0.jpeg)

**برجستهبینی با عینک آناگلیف** هنرجویان بهوسیله عینک آناگلیف تصاویر زیر را برجستهبینی کنند.

![](_page_33_Picture_2.jpeg)

![](_page_34_Picture_1.jpeg)

**عملی10**

 $\circ$ 

**فعالیت** با کمک وسایلی مانند طلق رنگ قرمز و آبی، مقوا و چسب و ... یک عینک آناگلیف درست کنید.

**برجسته بینیبا استرئوسکوپجیبی** هنرجـو استرئوسـکوپ جیبـی را روی یـک زوج عکـس به درسـتی مسـتقر و عملیلت برجسـته بینـی را انجام دهد. **راهنمایی:1**

استرئوسکوپ جیبی از اجزاء زیر تشکیل شده است: چهـار پایـه و دو عدسـی محـدب کـه داخل قابی قـرار گرفتهانـد. پایهها تا میشـوند و بهراحتی در یک کیسـه کوچـک یـا محفظـه قـرار میگیرنـد بهطوریکـه میشـود استرئوسـکوپ را داخل جیـب گذاشـت و آنرا حمل کـرد. ایـن استرئوسـکوپ سـادهترین و ارزانتریـن استرئوسـکوپ از نـوع بـدون آیینـه اسـت. البته مشـاهده با ایـن استرئوسـکوپها معایبـی دارد کـه مهمتریـن آنهـا ایـن اسـت کـه فواصـل بین نقـاط مشـابه از دو عکس نمی توانـد بیشـتر از فاصلـه بـاز چشــم (فاصله متوسـط بین دو چشــم) باشــد. در این صورت فاصلههای بیشـتر از بـاز دو چشـم یـا بهسـختی دیـده میشـوند و یـا دیـدن آنها بهکلـی امکانپذیر نیسـت. **راهنمایی:2 نحوهکاربا استرئوسکوپ جیبی**

در استرئوسـکوپ جیبـی فاصلـه مرکـز عدسـیها از یکدیگـر متغیـر و از 55 الـی 75 میلیمتر میباشـد یعنی معـادل فاصلـۀ بیـن دو مردمـک چشـم کـه برای افـراد مختلـف متفاوت اسـت. فاصله متوسـط بین دو چشـم یـا بـاز چشـم حـدود 65 میلیمتـر اسـت. بـرای کار بـا استرئوسـکوپ آنرا روی یـک میـز مسـتقر میکنیم و دو عکـس را بهگونـهای روی میـز و زیـر استرئوسـکوپ قـرار میدهیـم کـه امتـداد خـط پـرواز یـا خطـی کـه از مراکـز عکسهـا میگـذرد بـا خـط فاصـل دو چشـم مـوازی باشـد. بـرای برجسـتهکردن عـوارض مشـابه بـه طـور تجربـی بـه اینصـورت عمـل میکنیـم کـه عارضـه مشـخصی مثـل تقاطـع دو جـاده را بـا انگشـت

![](_page_34_Picture_6.jpeg)

اشـاره روی کنـاره عارضـه قـرار میدهیـم و استرئوسـکوپ را روی منطقـهای که میخواهیم برجسـته ببینیم گذاشـته و با گذاشـتن چشـمها بـر روی عدسـیها، فاصلۀ آنهـا را که قابل تغییـر اسـت بـا حرکـت دادن و جابهجـا کـردن، با باز چشـم خـود یکـی میکنیـم. با نـگاه کـردن در عدسـیها و در اصل بـه تصویر در هر یک از چشـمیها سرانگشـت خـود را بهطور جداگانـه می بینیـم. سـپس سـعی می کنیـم این دو انگشـت را همـراه بـا عکسهـا حرکـت دهیم تا آنکـه هـر دو را روی هـم بیاندازیـم یـا در اصـل آن دو تصویـر را یکـی ببینیم. اگر هنــوز عکـس کامــلا برجســته بهنظــر نمی آیــد بــا چرخانــدن مالیـم عکسهـا در جهـت مناسـب آنرا بهوضعـی دربیاوریم که برجسـته دیده شـود.

### **ارزشیابی شایستگی شاخه های نقشه برداری**

**شرح کار:**

با استفاده از وسايل مختلف نقشه برداري، عمليات مختلف نقشه برداري از شاخه هاي مختلف را انجام دهد.

### **استاندارد عملکرد:**

انجام عمليات مختلف نقشهبرداري از شاخههاي مختلف مطابق دستورالعمل شمارۀ 119 سازمان نقشهبرداري كشور به روش مستقيم زميني با استفاده از دوربين توتال استيشن، دوربين زاويه ياب، سهپايه دوربين، منشور، ژالن، تراز نبشي، شاخص )مير(، متر، متر ليزري، گیرنده GPS دستی، استرئوسكوپ، عكس هوايي و عينك آناگليف **شاخص ها:** دقت زاویه و طول مطابق استاندارد - بررسی خطاها و تصحیح آن - حذف اشتباه - کنترل محاسبات و عملیات - انجام

محاسبات با نرمافزار Excel - ترسیم با نرمافزارهای AutoCAD و D�CIVIL AutoCAD - تایپ و چاپ گزارش - ارائۀ حضوری کار به هنرآموز در مدت زمان 6 ساعت.

### **شرایط انجام کار و ابزار و تجهیزات:**

**شرایط:** انجام عمليات مختلف نقشه برداري از شاخه هاي مختلف در فضای طبیعی زمین به کمک دو کارگر - انجام محاسبات و ترسیم با نرمافزار در سایت رایانه. **ابزار و تجهیزات:** - دوربين توتال استيشن - دوربين زاويه ياب - سهپايه دوربين - منشور - ژالن - تراز نبشي - شاخص (مير) - متر -متر ليزري - گیرنده GPS دستی - استرئوسكوپ - عكس هوايي و عينك آناگليف - وسایل محاسباتی شامل ماشینحساب علمی - وسایل تحریر اداری - رایانه به همراه چاپگر.

![](_page_35_Picture_220.jpeg)

![](_page_35_Picture_221.jpeg)

## **منابع و مآخذ**

-1 اسـتاندارد شایسـتگی حرفه سـاختمان، سـازمان پژوهش و برنامهریزی آموزشـی، دفتر برنامهریزی و تألیف کتابهـای درسـی فنی و حرفـهای و کاردانش، .1392 -2 اسـتاندارد ارزشـیابی حرفه سـاختمان، سـازمان پژوهـش و برنامهریزی آموزشـی، دفتر برنامهریـزی و تألیف کتابهای درسـی فنـی و حرفـهای و کاردانش، .1393 -3 راهنمـای برنامـۀ درسـی سـاختمان، سـازمان پژوهـش و برنامهریـزی آموزشـی، دفتـر برنامهریـزی و تألیف کتابهـای درسـی فنـی و حرفـهای و کاردانـش، .1394 -4 سلیمآبادی، محمد، کاربرد رایانه در نقشهبرداری، شرکت چاپ و نشر کتابهای درسی ایران، .1395 -5 سعادتسرشـت، محمـد و همـکاران، نقشـهبرداری عمومـی، شـرکت چـاپ و نشـر کتابهای درسـی ایران،  $.1490$ ۶- داورپناه، مهدی، کارگاه محاسبه و ترسیم ۱، شرکت چاپ و نشر کتابهای درسی ایران، ۱۳۹۴. -7 داورپنـاه، مهـدی و همـکاران، کارگاه محاسـبه و ترسـیم ،2 شـرکت چـاپ و نشـر کتابهـای درسـی ایران،  $.1490$ -8 متینی، امیرحسین، مساحی، شرکت چاپ و نشر کتابهای درسی ایران، .1394 ۹- سیدحسینی، فرشاد، عملیات نقشهبرداری عمومی، شرکت چاپ و نشر کتابهای درسی ایران، ۱۳۹۵. ۰ - سیدحسینی، فرشاد، عملیات مساحی، شرکت چاپ و نشر کتابهای درسی ایران، ۱۳۹۴. -11 یـزدی مقـدم، هـادی، کنترل و تنظیم دسـتگاههای نقشـهبرداری، شـرکت چاپ و نشـر کتابهای درسـی ایران، .1395 ۱۲- مصدق، بدرالملوک، فتوگرامتری مقدماتی، شرکت چاپ و نشر کتابهای درسی ایران، ۱۳۹۵. -13 متینـی، امیرحسـین، گـزارش کار عملیـات نقشـهبرداری عمومـی، شـرکت چاپ و نشـر کتابهای درسـی ایران، .1395

![](_page_36_Picture_2.jpeg)

سازمان پژوهش و برنامهریزی آموزشی جهت ایفای نقش خطیر خود در اجرای سند تحول بنیادین در آموزش و پرورش و برنامه درسی ملی جمهوری اسالمی ایران، مشارکت معلمان را بهعنوان یک سیاست اجرایی مهم دنبال میکند. برای تحقق این امر در اقدامی نوآورانه سامانه تعاملی بر خط اعتبارسنجی کتابهای درسی راهاندازی شد تا با دریافت نظرات معلمان دربارۀ کتابهای درسی نونگاشت، کتابهای درسی را در اولین سال چاپ، با کمترین اشکال به دانشآموزان و معلمان ارجمند تقدیم نماید. در انجام مطلوب این فرایند، همکاران گروه تحلیل محتوای آموزشی و پرورشی استانها، گروههای آموزشی و دبیرخانۀ راهبری دروس و مدیریت محترم پروژه آقای محسن باهو نقش سازندهای را بر عهده داشتند. ضمن ارج نهادن به تالش تمامی این همکاران، اسامی دبیران و هنرآموزانی که تالش مضاعفی را در این زمینه داشته و با ارائۀ نظرات خود سازمان را در بهبود محتوای این کتاب یاری کردهاند به شرح زیر اعالم میشود.

![](_page_37_Picture_229.jpeg)

#### **اسامی دبیران و هنرآموزان شرکت کننده در اعتبارسنجی کتاب نقشه برداری ساختمان رشته ساختمان کد 212396**

بهنر آموزان محترم، بهنر جویان عزیز و اولیای آمّان می توانندنظر پای اصلاحی خود را دربارهٔ مطالب این کتاب ازطریق مامه همچند<br>. به نشانی تهران – صندوق پسی ۴۸۷۴ / ۱۵۸۷۵ – کروه دری مربوط و یا پام کُار tvoccd@roshd.ir ارسال عایند. وب گاه: tvoccd.oerp.ir دفتر تألیف کیّاب <sup>ی</sup>وی دری فنی و حرفه ای و کار دانش